# **Designing with Low-Level Primitives**

**User Guide**

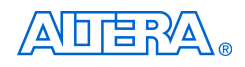

[101 Innovation Drive](http://www.altera.com) San Jose, CA 95134 (408) 544-7000 www.altera.com

Software Version 7.1<br>Document Version: 3.0 Document Version: 3.0 Document Date:

Copyright © 2007 Altera Corporation. All rights reserved. Altera, The Programmable Solutions Company, the stylized Altera logo, specific device designations, and all other words and logos that are identified as trademarks and/or service marks are, unless noted otherwise, the trademarks and service marks of Altera Corporation in the U.S. and other countries. All other product or service names are the property of their respective holders. Altera products are protected under numerous U.S. and foreign patents and pending applications, maskwork rights, and copyrights. Altera warrants performance of its semiconductor products to current specifications in accordance with Altera's standard warranty, but reserves the right to make changes to any products and services at any time without notice. Altera assumes no responsibility or liability arising out of the ap-

plication or use of any information, product, or service described herein except as expressly agreed to in writing by Altera Corporation. Altera customers are advised to obtain the latest version of device specifications before relying on any published information and before placing orders for products or services.

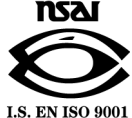

UG-83105-3.0

**ii Altera Corporation a.b.c variable Altera Corporation Designing with Low-Level Primitives User Guide April 2007 April 2007** 

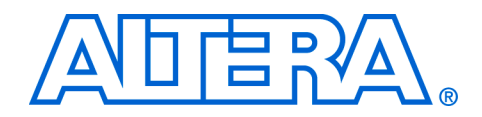

# **Contents**

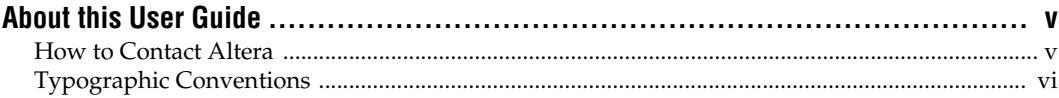

#### **Chapter 1. Low-Level Primitive Design**

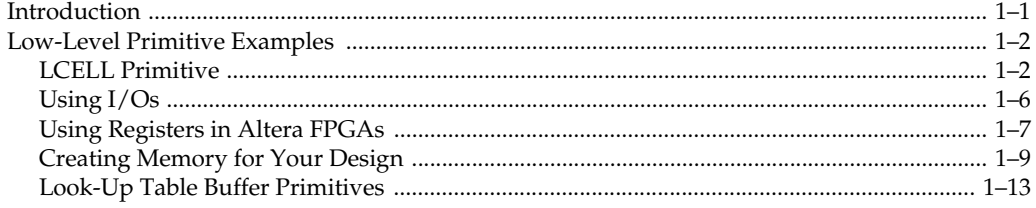

#### **Chapter 2. Primitive Reference**

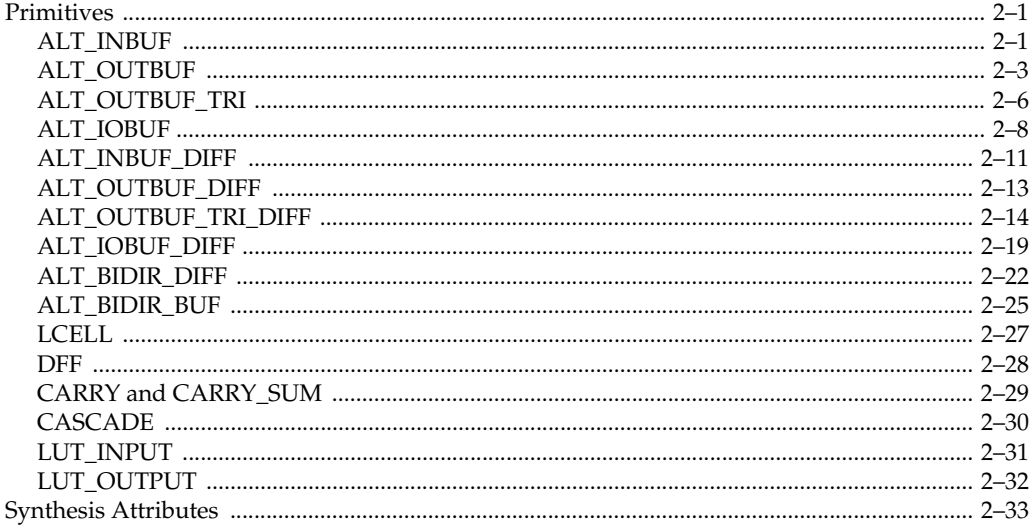

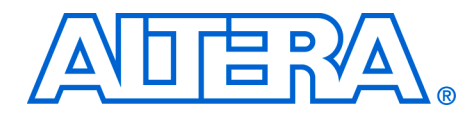

# <span id="page-4-0"></span>**About this User Guide**

#### **Document Revision History** The table below shows the revision history for this document.

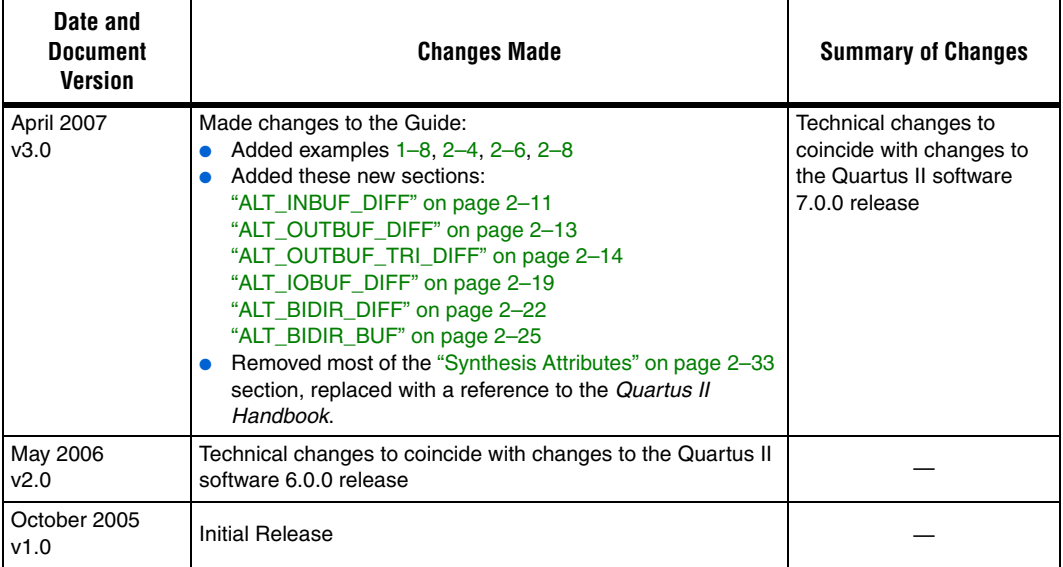

## <span id="page-4-1"></span>**How to Contact Altera**

For the most up-to-date information about Altera® products, go to the Altera world wide web site at [w](http://www.altera.com)ww.altera.com. For technical support on this product, go to [www.altera.com/mysupport](http://www.altera.com/mysupport). For additional information about Altera products, consult the sources shown below.

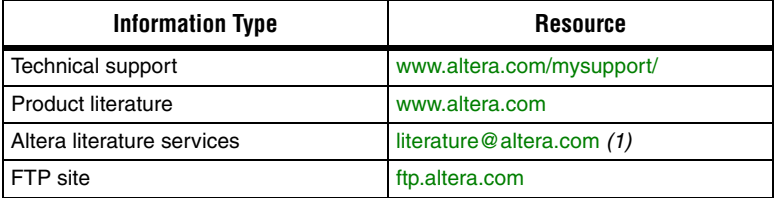

*Note to table:*

(1) You can also contact your local Altera sales office or sales representative.

### <span id="page-5-0"></span>**Typographic Conventions**

This document uses the typographic conventions shown below.

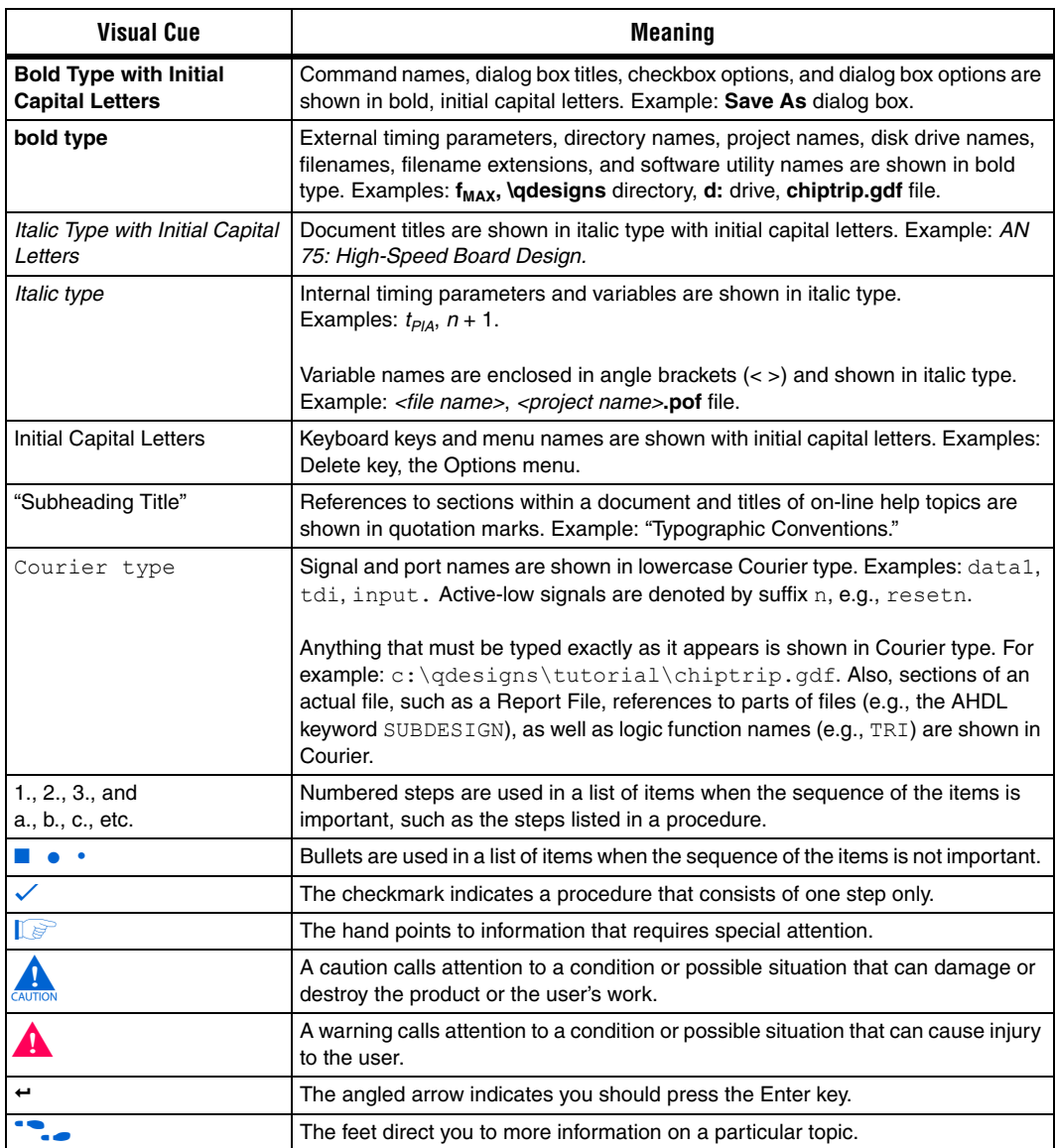

<span id="page-6-0"></span>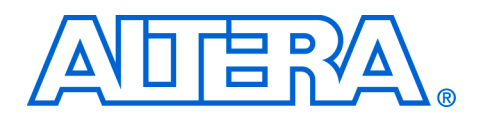

<span id="page-6-1"></span>**Introduction** Your hardware description language (HDL) coding style can have a significant effect on the quality of results that you achieve for programmable logic designs. Although synthesis tools optimize HDL code for both logic utilization and performance, sometimes the best optimizations require engineering knowledge of the design. Therefore, it is important to consider the HDL coding style that you adopt when creating your programmable logic design.

> Low-level HDL design is the practice of using low-level primitives and assignments in your HDL code to dictate a particular hardware implementation for a piece of logic. Low-level primitives are small architectural building blocks that assist you in creating your design. With the Quartus® II software, you have the option of using low-level HDL design techniques that can help you to achieve better resource utilization or faster timing results.

> Using low-level primitives in your design enables you to control the hardware implementation for a cone of logic in your design. These cones can be as small as an LCELL instantiation, which prevents the Quartus II synthesis engine from performing optimizations, to larger, more complex examples that specify the encoding method for a finite state machine (FSM).

> The Quartus II software can synthesize and place and route designs that instantiate low-level primitives. This user guide describes the support that the Quartus II software offers for creating a design with primitives and includes the definition of each primitive, usage guidelines, and example designs.

> Using the Quartus II software, you can instantiate a Quartus II primitive into your HDL design. The source files for Quartus II primitives are built into the Quartus II software.

[Example 1–1](#page-7-2) is a small Verilog example that shows an instantiation of a DFF primitive and an ALT\_OUTBUF\_TRI primitive.

#### <span id="page-7-2"></span>*Example 1–1. Instantiation of a DFF Primitive and alt\_outbuf\_tri Primitive, Verilog*

```
module compinst (data, clock, clearn, presetn,
              a, b, q out, t out);
     input data, clock, clearn, presetn, a, b; 
     output q_out, t_out;
   dff dff inst (.d (data), .q (q out), .clk (clock),
//dff is a primitive
               .clrn(clearn),.prn (presetn));
alt outbuf tri tri inst (.i(b), .oe(a), .o(tout))// alt outbuf tri is a primitive
```
endmodule

### <span id="page-7-0"></span>**Low-Level Primitive Examples**

The following sections provide examples of how you can implement low-level primitives:

- ["LCELL Primitive"](#page-7-1)
- $\blacksquare$  ["Using I/Os" on page 1–6](#page-11-0)
- *"*Using Registers in Altera FPGAs" on page 1–7
- ["Creating Memory for Your Design" on page 1–9](#page-14-0)
- ["Look-Up Table Buffer Primitives" on page 1–13](#page-18-0)

For detailed specification of the primitive's ports used in these sections, refer to ["Primitives" on page 2–1](#page-22-3).

#### <span id="page-7-1"></span>**LCELL Primitive**

The LCELL primitive allows you to break up your design into manageable parts and prevents the Quartus II synthesis engine from merging logic. This is especially useful when you are trying to debug your design at the implementation level.

In [Example 1–2](#page-8-0), the LCELL primitive separates the logic in your design. The first code example and the resulting view from the Quartus II Technology Map Viewer [\(Figure 1–1\)](#page-9-0) show that the logic is merged during the synthesis process.

<span id="page-8-0"></span>*Example 1–2. LCELL Primitive Separates Logic*

```
module logic_merge(
    clk,
    addr,
    data,
    dataout
);
input clk;
input [3:0] addr;
input [2:0] data;
output[2:0] dataout;
reg [2:0] dataout;
wire temp 0;
wire temp 1;
wire temp 2;
wire temp 3;
wire temp 4;
wire temp 5;
wire temp 6;
assign temp 3 = addr[0] & addr[1] & addr[2] & addr[3];
assign temp 4 = \text{addr}[3] & addr[2] & addr[1] & addr[0];
assign temp 1 = addr[1] & addr[2] & addr[3];
assign temp 2 = temp 1 \& addr[0];assign temp 5 = temp 2 \& data[0];
assign temp<sup>6</sup> = temp<sup>3</sup> & data[1];
assign temp 0 = temp 4 \& data[2];always@(posedge clk)
begin
    dataout[2] <= temp_0;
end
always@(posedge clk)
begin
    dataout[0] <= temp 5;
end
always@(posedge clk)
begin
    dataout[1] <= temp 6;
end
```

```
endmodule
```
<span id="page-9-0"></span>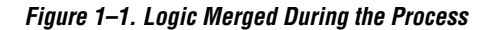

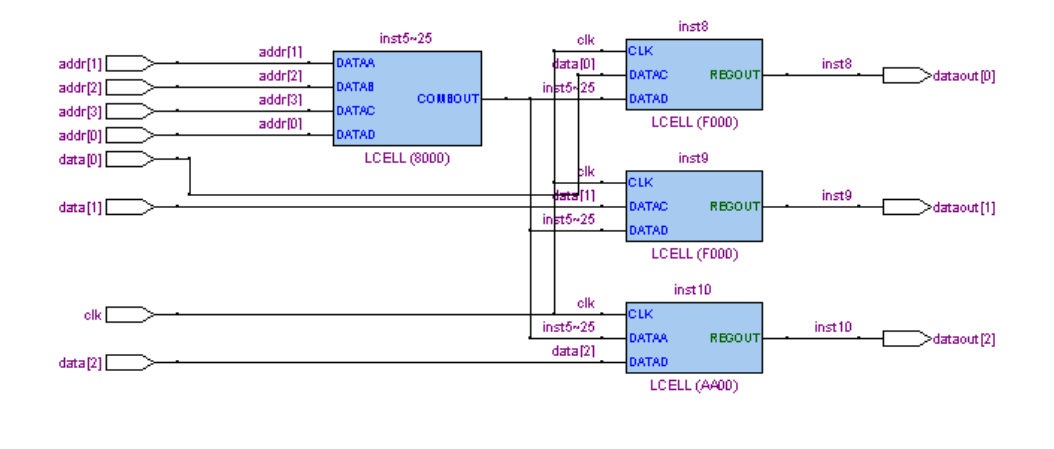

By strategically placing the LCELLs, you can control how the Quartus II synthesis engine splits your design into logic cells. This typically causes your design to use more logic resources, so this primitive should be used with care. In the following example, and the resulting view from the Quartus II Technology Map Viewer [\(Figure 1–2\)](#page-11-1), three LCELL primitive instantiations are introduced between the combinational logic. Note that "LCELL" is also the name that the Technology Map Viewer gives to the logic cells in some device families, as shown in the figure.

In [Example 1–3](#page-10-0), the address decoder logic is not merged with the registers in the design.

<span id="page-10-0"></span>*Example 1–3. Address Decoder Logic Not Merged with Registers*

```
module comb_logic_with_lcells(
    clk,
    addr,
    data,
    dataout
);
input clk;
input[3:0] addr;
input [2:0] data;
output [2:0] dataout;
reg [2:0] dataout;
wire temp 0;
wire temp_1;
wire temp_2;
wire temp_3;
wire temp 4;
wire temp 5;
wire temp 6;
wire temp 7;
wire temp_8;
wire temp_9;
assign temp 1 = addr[0] & addr[1] & addr[2] & addr[3];
assign temp_3 = temp_4 & addr[0];
assign temp_8 = temp_5 & data[0];
assign temp_9 = temp_6 & data[1];
assign temp_0 = \text{temp}_7 & data[2];
assign temp_4 = addr[1] & addr[2] & addr[3];
assign temp 2 = \text{addr}[3] & addr[2] & addr[1] & addr[0];
lcell inst1(.in(temp_1),
.out(temp_6));
lcell inst2(.in(temp_2),
.out(temp_7));
lcell inst3(.in(temp_3),
.out(temp 5));
always@(posedge clk)
begin
    dataout[2] \leq temp_0;end
always@(posedge clk)
begin
    dataout[0] <= temp_8;
end
always@(posedge clk)
begin
    dataout[1] <= temp 9;
end
endmodule
```
<span id="page-11-1"></span>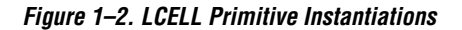

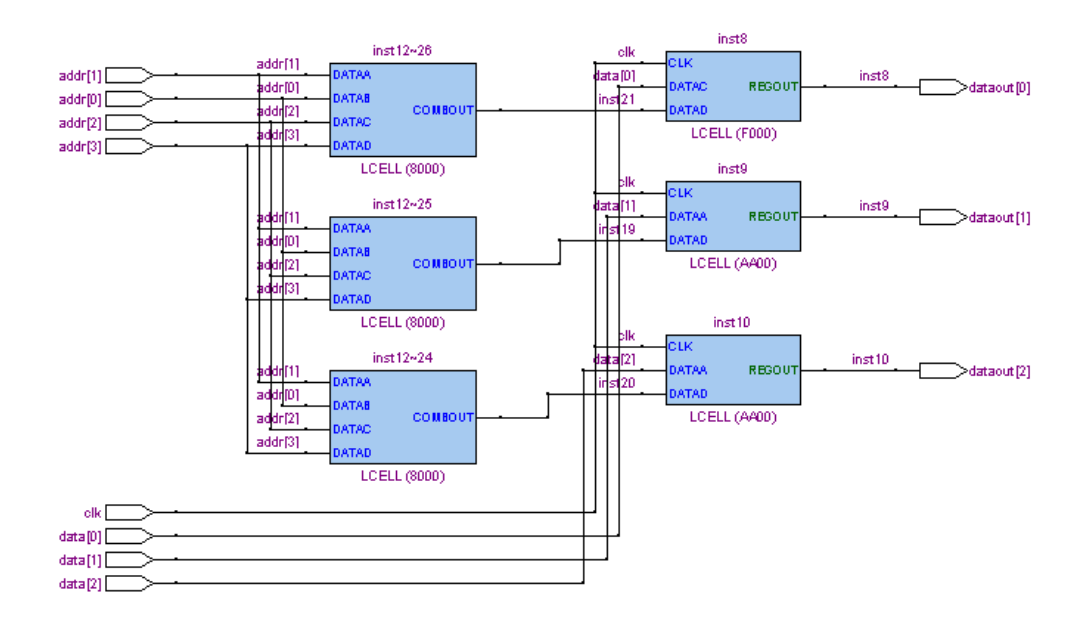

#### <span id="page-11-0"></span>**Using I/Os**

With I/O primitives, you can make I/O assignments in your HDL file instead of making them through the Assignment Editor in the Quartus II software. [Example 1–4](#page-11-2) describes how to make an I/O standard assignment to an input pin using the ALT\_INBUF primitive in Verilog HDL.

```
Example 1–4. Making an I/O Standard Assignment to an Input Pin Using the ALT_INBUF Primitive, Verilog
module io primitives (data_in, data_out);
   input data_in;
wire internal sig;
   output data out;
   alt inbuf my inbuf (.i(data in), .o(internal sig));
       defparam my inbuf.io standard="1.8 V HSTL Class I";
   assign data_out = !internal_sig;
endmodule
```
For detailed specifications of the primitive's ports used in these sections, refer to ["Primitives" on page 2–1](#page-22-3).

#### *I/O Attributes*

There are no primitives available to define an I/O register that can be implemented as a fast input, fast output, or fast output enable register. However, registers associated with an input or output pin can be moved into I/O registers using the following assignments in the Quartus II software for those I/O pins:

■ fast\_input\_register fast output register ■ fast output enable register

These assignments can be set by HDL synthesis attributes. [Example 1–5](#page-12-1) illustrates the fast output register synthesis attribute.

#### <span id="page-12-1"></span>*Example 1–5. The fast\_output\_register Synthesis Attribute*

```
module fast output(i,clk,o);
   input i;
   output o;
   reg o /* synthesis altera attribute = "FAST OUTPUT REGISTER"
       =ON */;
   always @(posedge clk)
   begin
       \circ \leq \pm;
   end
endmodule
```
**1 For more information, refer to "Synthesis Attributes" on** [page 2–33](#page-54-1)*.*

#### <span id="page-12-0"></span>**Using Registers in Altera FPGAs**

The building blocks of FPGA architectures contain a combinational component along with a register component. Each register component in an Altera FPGA provides a number of secondary control signals (such as clear, reset, and enable signals) that you can use to implement control logic for each register without the use of extra logic cells. Device families vary in their support for secondary signals, so you must consult the device family data sheet to verify which signals are available in your target device. Download the device family data sheets from the Literature section of www.altera.com.

#### *Inferring Registers Using HDL Code*

To make the most efficient use of the signals in the device, your HDL code should match the device architecture as closely as possible. Because of the layout of the architecture, the control signals have a certain priority. Therefore, your HDL code should follow that priority whenever possible. If you do not follow the signal priority, your synthesis tool emulates the control signals using additional logic resources. Therefore, creating functionally correct results is always possible. However, if your design requirements are flexible (in terms of which control signals are used and in what priority), you can match your design to the target device architecture to achieve the optimal performance and logic utilization results.

There are certain cases where using extra logic resources to emulate control signals can have an unintended impact. For example, a clock enable signal has priority over a synchronous reset or a clear signal in the device architecture. The clock\_enable signal disables the clock line in the logic array block (LAB), and the sclr signal is synchronous. In the device architecture, the synchronous clear takes effect only when a clock edge occurs.

If you code a register with a synchronous clear signal that has priority over a clock enable signal, the software must emulate the clock enable functionality using data inputs to the registers. Because the signal does not use the clock enable port of a register, you cannot apply a **Clock Enable Multicycle** constraint. In this case, following the priority of signals available in the device is clearly the best choice for the priority of these control signals because using a different priority causes unexpected results with an assignment to the clock enable signal.

The signal order is the same for all Altera device families, although, as mentioned earlier, not all device families provide every signal. In general, use the signal order shown in [Table 1–1](#page-13-0).

<span id="page-13-0"></span>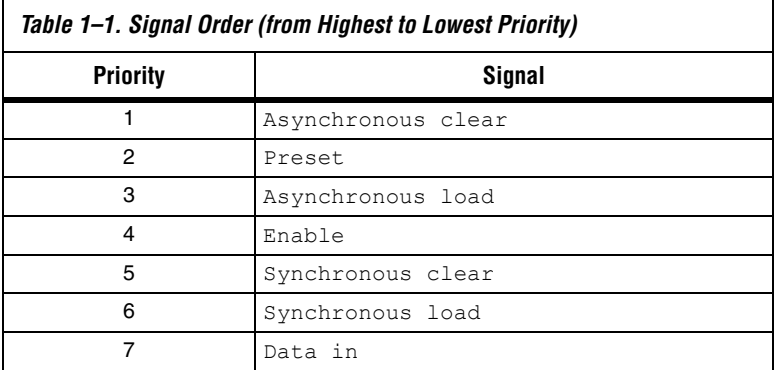

The sclr signal is not inferred by Quartus Integrated Synthesis when there are a large number of registers with different sclr signals.This behavior makes it easier for the fitter to successfully route the design. If you would like to force the use of the sclr signals, you can use the following Quartus II synthesis settings.

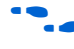

For more details about these and other synthesis settings, refer to the *Quartus II Integrated Synthesis* chapter in volume 1 of the *Quartus II Handbook*.

- Force Use of Synchronous Clear Signals—Forces the compiler to utilize synchronous clear signals in normal mode logic cells. Turning on this option helps to reduce the total number of logic cells used in the design, but might negatively impact the fitting because synchronous control signals are shared by all the logic cells in a LAB.
- Allow Synchronous Control Signals—Allows the compiler to utilize synchronous clear and/or synchronous load signals in normal mode logic cells. Turning on this option helps to reduce the total number of logic cells used in the design, but might negatively impact the fitting because synchronous control signals are shared by all the logic cells in a LAB.

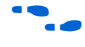

**For more information about inference guidelines for registers and on** secondary control signal inference rules, refer to the *Recommended HDL Coding Styles* chapter in volume 1 of the *Quartus II Handbook*.

#### *Using the DFFEAS Primitive*

The DFFEAS primitive allows you to directly instantiate a register in your design and gives you control over which secondary signals are used. The DFFEAS primitive instantiations are always adhered to unless the secondary control signals that you use are not supported by the device family architecture. If you instantiate a DFFEAS primitive with unsupported secondary control signals, they are converted into the equivalent logic.

**1 For an example on instantiation of the DFFEAS primitive, refer** to the *Primitive Reference and Synthesis Attributes* chapter in this user guide.

#### <span id="page-14-0"></span>**Creating Memory for Your Design**

You can create RAM for your design in two ways. The first method involves creating HDL code that infers a memory function. The second method involves building a function using the MegaWizard® Plug-In Manager and instantiating the resulting custom megafunction variation file in your design.

#### *Inferring RAM Functions from HDL Code*

To infer RAM functions, synthesis tools detect sets of registers and logic that can be replaced with the altsyncram or lpm\_ram\_dp megafunctions, depending on the targeted device family. The Quartus II software usually does not infer very small RAM blocks because they typically are implemented more efficiently by using the registers in regular logic.

If your design contains a RAM block that your synthesis tool does not recognize and infer, the design might require a large amount of system memory, which can potentially cause run-time compilation problems.

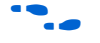

**for RAM** inference guidelines, refer to the *Recommended HDL Coding Styles* chapter of the *Quartus II Handbook*.

#### *Using the MegaWizard Plug-In Manager*

You can use the MegaWizard Plug-In Manager to create RAM functions. The MegaWizard Plug-In Manager, located in the Tools menu in the Quartus II software, allows you create or modify design files that contain custom megafunction variations, which you can then instantiate in a design file.

The GUI-based interface of the MegaWizard Plug-In Manager provides an easy and intuitive interface that allows you to parameterize complex functions such as memory. However, there are cases, particularly with memory, where you simply want to modify a small component of the megafunction. For example, your design can call for two types of memory functions: a 32, 8-bit word single-port memory function and a 64, 8-bit word single-port memory function. In this scenario, you can use the MegaWizard Plug-In Manager to create one function and then use the instantiation from the wizard-generated file to directly instantiate the second variation. However, directly instantiating memory functions should only be used when the modifications to the functions are minimal.

[Example 1–6](#page-16-0) shows a Verilog example for a 32, 8-bit word single-port memory function.

```
Example 1–6. A 32, 8-Bit Word Single-Port Memory Function, Verilog
   altsyncramalt syncram_component (
              .wren a (wren),
              .clock0 (clock),
              .address_a (wraddress),
              .address_b (rdaddress),
              .data a (data in),
              .q_b (data_out),
              \overline{aclr0} (1'b0),
              .aclr1 (1'b0),
              .clocken1 (1'b1),
              .clocken0 (1'b1),
              .qa(),
              .data_b ({8{1'b1}}),
              .rden\overline{b} (1'b1),
              .wren b(1'b0),
              .byteena b(1'b1),
              .addressstall_a (1'b0),
              .byteena a(1'b1),
              .addressstall b (1'b0),
              .clock1 (1'b1);
   defparam
       altsyncram_component.address_aclr_a = "NONE",
       altsyncram component.address aclr \bar{b} = "NONE",
       altsyncram component.address reg \overline{b} = "CLOCK0",
       altsyncram component.indata aclr a = "NONE",altsyncram component.intended device family = "Stratix",
       altsyncram component.lpm type = "altsyncram",
       //This is where a 32, 8-bit word is modified.
       altsyncram component.numwords a = 32,
       altsyncram component.numwords b = 32,
       altsyncram_component.operation_mode = "DUAL_PORT",
       altsyncram_component.outdata_aclr_b = "NONE",
       altsyncram_component.outdata_reg_b = "CLOCK0",
       altsyncram_component.power_up_uninitialized = "FALSE",
      altsyncram_component.read_during_write_mode_mixed_ports =
"DONT_CARE",
       altsyncram component.widthad a = 5,
       altsyncram component.widthad b = 5,
       //This is the width of the input port.
       altsyncram component.width a = 8,
       altsyncram component.width b = 8,
       altsyncram component.width byteena a = 1,
       altsyncram component.wrcontrol aclr a = "NONE";
```
[Example 1–7](#page-17-0) shows a Verilog example for a 64, 8-bit word single-port memory function.

```
Example 1–7. A 64, 8-Bit Word Single-Port Memory Function, Verilog
```

```
altsyncram altsyncram_component (
          .wren a (wren),
          cloc\overline{k}0 (clock),
          .address a (wraddress),
          .address_b (rdaddress),
          .data a (data in),
          .q_b (data_out),
          \overline{aclr0} (1'\overline{b0}),
          .ac1r1 (1'b0),
          .clocken1 (1'b1),
          .clocken0 (1'b1),
          .qa(),
          .data_b ({8{1'b1}}),
          .rden b(1'b1),
          .wren b (1'b0),
          .byteena b(1'b1),
          .addressstall a (1'b0),
          .byteena_a (1'b1),
          .addressstall b (1'b0),
          . clock1 (1'b1);defparam
   altsyncram_component.address_aclr_a = "NONE",
   altsyncram component.address \overline{aclr} b = "NONE",
   altsyncram component.address reg b = "CLOCK0",altsyncram component.indata aclr a = "NONE",altsyncram component.intended device family = "Stratix",
   altsyncram component.lpm type = "altsyncram",
   //This is where a 64, 8-bit word is modified.
   altsyncram component.numwords a = 64,
   altsyncram component.numwords b = 64,
   altsyncram_component.operation_mode = "DUAL_PORT",
   altsyncram_component.outdata aclr b = "NONE",
   altsyncram component.outdata reg b = "CLOCK0",altsyncram component.power up uninitialized = "FALSE",
   altsyncram component.read during write mode mixed ports
   ="DONT_CARE",
   altsyncram component.widthad a = 6,
   altsyncram component.widthad b = 6,
   //This is the width of the input port.
   altsyncram component.width a = 8,
   altsyncram component.width b = 8,
   altsyncram component.width byteena a = 1,
   altsyncram_component.wrcontrol_aclr_a = "NONE";
```
#### <span id="page-18-0"></span>**Look-Up Table Buffer Primitives**

The look-up table (LUT) buffer primitives, LUT\_INPUT and LUT\_OUTPUT, specify a LUT function in your design. These primitives are single-input, single-output buffers that you use to create a LUT directly in your design. The LUT\_INPUT acts as an input to the LUT\_OUTPUT. If your design contains a LUT\_OUTPUT primitive that is not properly driven, the LUT\_OUTPUT is ignored. By using LUT\_INPUT and LUT OUTPUT, you can specify which LUT inputs are used. These primitives are similar to the LCELL primitive; they give you control over how the Quartus II synthesis engine breaks your design up into logic cells. Because they give you full control of the inputs and outputs to a logic cell, LUT\_INPUT\_and LUT\_OUTPUT primitives give you more control over the synthesis process, but you must have more understanding of the device architecture to use them successfully

[Example 1–8](#page-18-2) shows a primitive instantiation that creates a four-input LUT that implements the function aw  $\&$  bw  $\wedge$  cw | dw.

<span id="page-18-2"></span><span id="page-18-1"></span>*Example 1–8. A Primitive Instantiation that Creates a Four-Input LUT*

```
module lut function (a,b,c,d,o);
    input a,b,c,d;
    output o;
    wire aw,bw,cw,dw,o;
    lut input lut in1 (a, aw) ;
    lut input lut in2 (b, bw) ;
    lut input lut in3 (c, cw) ;
    \overline{\text{lut}} input \overline{\text{lut}} in4 (d, dw) ;
    lut output lut o (aw & bw \hat{C} cw | dw, o) ;
endmodule
```
[Example 1–9](#page-19-0) is a more complex example using parameterized Verilog and the LUT\_INPUT and LUT\_OUTPUT primitive buffers. This example creates a LUT function to implement an arbitrary function in a single LUT. The value of "out" is generated by the mask signal and uses the LUT\_INPUT and LUT\_OUTPUT primitive buffers to build a single logic cell that implements the functionality given by the LUT\_MASK parameter.

<span id="page-19-0"></span>*Example 1–9. Parameterized Verilog and LUT\_INPUT and LUT\_OUTPUT Primitive Buffers*

```
module lut sub (din, out);
   parameter LUT SIZE = 4;
   parameter NUM_BITS = 2**LUT SIZE;
   input [LUT SIZE-1:0] din;
   parameter [NUM_BITS-1:0] mask = {NUM_BITS{1'b0}};
   output out;
   wire out;
   // buffer the LUT inputs
   wire [LUT SIZE-1:0] din w;
   genvar i;
   generate
      for (i=0; i<LUT SIZE; i=i+1) begin : liloop
      lut input li buf (din[i],din w[i]);
       end
   endgenerate
   // build up the pterms for the LUT
   wire [NUM_BITS-1:0] pterms;
   generate
   for (i=0; i<NUM BITS; i=i+1) begin : ploop
      assign pterms[i] = ((\text{dim } w == i) \& \text{mask}[i]); end
   endgenerate
   // assign the pterms to the LUT function
   wire result;
   assign result = | pterms;
   lut output lo buf (result, out);
   endmodule
```
[Example 1–10](#page-20-0) uses the LUT primitive to create LUTs that implement a 4-input AND and a 4-input OR function.

<span id="page-20-0"></span>*Example 1–10. Using the LUT Primitive*

```
module luts (
        input [3:0] in1, in2,
        output out1, out2
        );
   lut sub inst1 (in1, out1);
   defparam inst1.mask = 16'H8000; // AND function
   lut sub inst2 (in2, out2);
   defparam inst2.mask = 16' HFFFE; // OR function
   endmodule
```
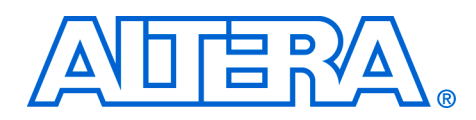

## <span id="page-22-0"></span>**2. Primitive Reference**

<span id="page-22-3"></span><span id="page-22-1"></span>**Primitives** Using primitives with HDL is an efficient way to make assignments to your design without using the Assignment Editor.

> The Quartus® II software supports the following primitives, described on the corresponding pages:

- ["ALT\\_INBUF"](#page-22-2)
- ["ALT\\_OUTBUF" on page 2–3](#page-24-0)
- ["ALT\\_OUTBUF\\_TRI" on page 2–6](#page-27-0)
- ["ALT\\_IOBUF" on page 2–8](#page-29-0)
- ["ALT\\_INBUF\\_DIFF" on page 2–11](#page-32-0) *[\(1\)](#page-22-4)*
- ["ALT\\_OUTBUF\\_DIFF" on page 2–13](#page-34-0) *[\(1\)](#page-22-4)*
- ["ALT\\_OUTBUF\\_TRI\\_DIFF" on page 2–14](#page-35-0) *[\(1\)](#page-22-4)*
- *"ALT\_IOBUF\_DIFF"* on page 2–19 [\(1\)](#page-22-4)
- ["ALT\\_BIDIR\\_DIFF" on page 2–22](#page-43-0) *[\(1\)](#page-22-4)*
- *"ALT\_BIDIR\_BUF"* on page 2–25 *[\(1\)](#page-22-4)*
- ["LCELL" on page 2–27](#page-48-0)
- ["DFF" on page 2–28](#page-49-0)
- *"*CARRY and CARRY\_SUM" on page 2-29
- *"*CASCADE" on page 2–30
- ["LUT\\_INPUT" on page 2–31](#page-52-0)
- "LUT\_OUTPUT" on page 2-32

*Note to the above list:*

<span id="page-22-4"></span>(1) These I/O primitives are supported only in Stratix® III and Cyclone® III device families.

#### <span id="page-22-2"></span>**ALT\_INBUF**

The primitive allows you to make a location assignment, termination assignment, and also lets you determine whether to use weak pull up resistor, whether to enable bus-hold circuitry or an io standard assignment to an input pin from a lower-level entity. [Table 2–1](#page-23-0) describes

the input and output ports and the parameters associated with ALT INBUF. If any other parameter is specified (for example, current strength) an error will result.

<span id="page-23-0"></span>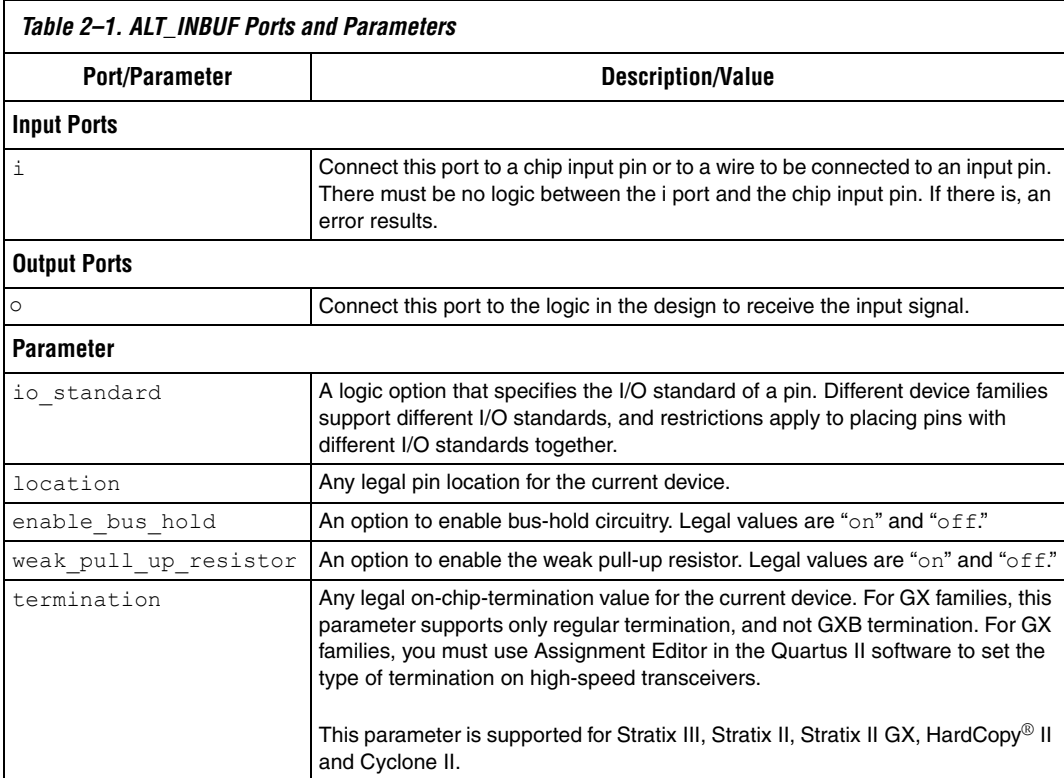

[Example 2–1](#page-23-1) shows a Verilog HDL example of an ALT\_INBUF primitive instantiation.

#### <span id="page-23-1"></span>*Example 2–1. ALT\_INBUF Primitive Instantiation, Verilog HDL*

```
alt inbuf my inbuf (i, i(in)), .o(internal sig));
   //in must be declared as an input pin
defparam my_inbuf.io_standard = "2.5 V";
defparammy^{\text{}}\_1nbuf.location = "IOBANK 2";defparam m\bar{y} inbuf.enable_bus_hold = "on";
defparam my inbuf.weak pull up resistor = "off";
defparam my inbuf.termination = "parallel 50 ohms";
```
[Example 2–2](#page-24-1) shows a VHDL component declaration for an ALT\_INBUF primitive instantiation.

<span id="page-24-1"></span>*Example 2–2. ALT\_INBUF Primitive Component Declaration, VHDL*

| COMPONENT ALT INBUF       |                      |                       |  |
|---------------------------|----------------------|-----------------------|--|
| GENERIC                   |                      |                       |  |
| (IO STANDARD              | ÷                    | $STRING := "NONE";$   |  |
| WEAK PULL UP RESISTOR :   |                      | $STRING := "NONE";$   |  |
| LOCATION                  |                      | $STRING := "NONE";$   |  |
| ENABLE BUS HOLD           |                      | $STRING := "NONE";$   |  |
| WEAK PULL UP RESISTOR     | $\ddot{\phantom{a}}$ | $STRING := "NONE";$   |  |
| TERMINATION               | ÷                    | $STRING := "NONE"$ ); |  |
| PORT (i : IN STD LOGIC;   |                      |                       |  |
| $\circ$ : OUT STD LOGIC); |                      |                       |  |
| END COMPONENT;            |                      |                       |  |

#### <span id="page-24-0"></span>**ALT\_OUTBUF**

The primitive allows you to make a location assignment, io standard assignment, current strength assignments, termination assignment, and also lets you determine whether to use weak pull-up resistor, whether to enable bus-hold circuitry and/or a slow slew rate assignment to an output pin from a lower-level entity.

[Table 2–2](#page-25-0) explains the ALT\_OUTBUF input and output ports, and the parameter options. If any other parameter is specified, an error will result.

<span id="page-25-0"></span>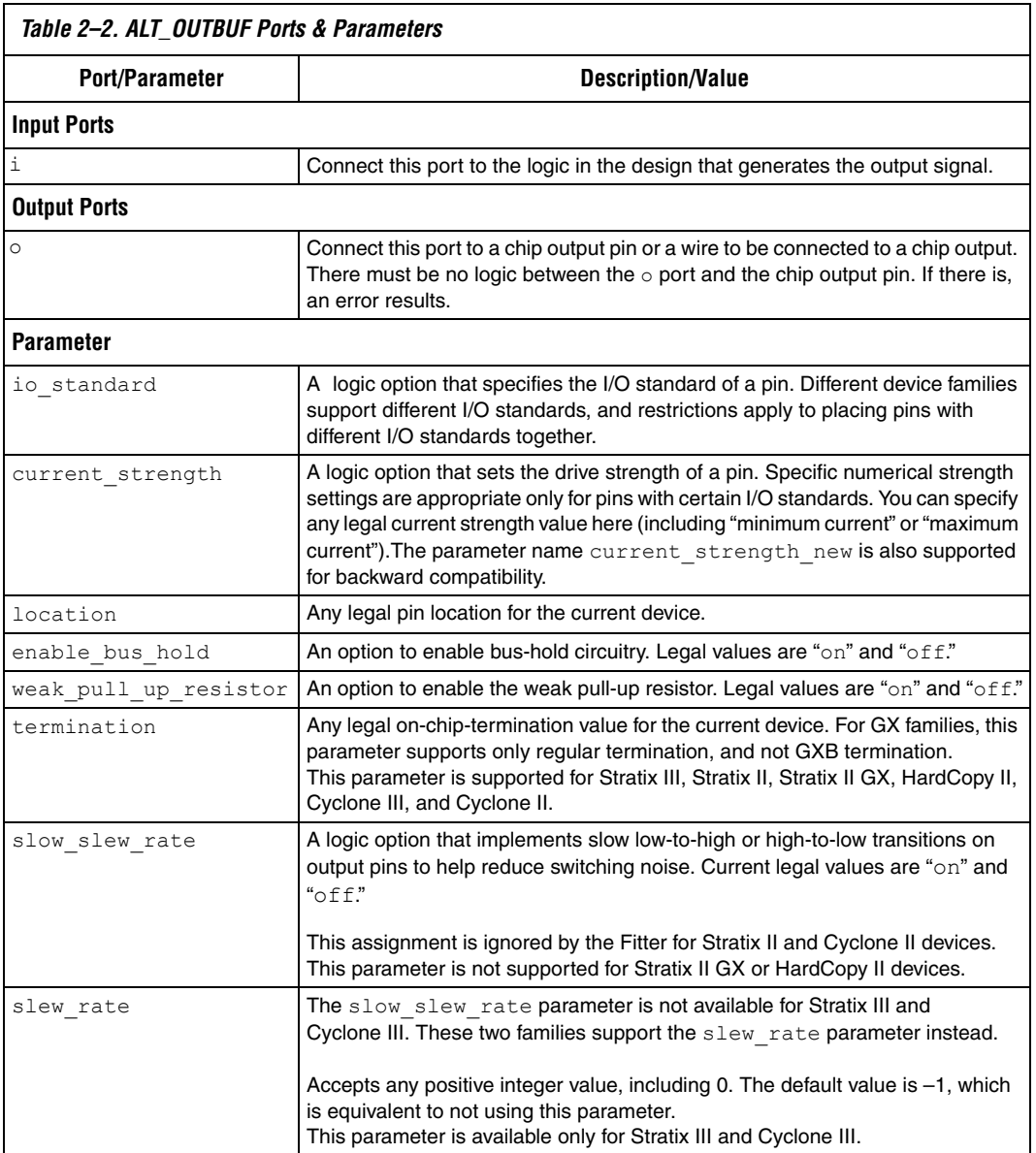

[Example 2–3](#page-26-1) shows a Verilog HDL example of an ALT\_OUTBUF primitive instantiation.

#### <span id="page-26-1"></span>*Example 2–3. ALT\_OUTBUF Primitive Instantiation, Verilog HDL*

```
alt outbuf my outbuf (.i(internal sig), .o(out)); //out must be declared as
an output pin 
defparam my outbuf.io standard = "2.5 V";
defparam my outbuf.slow slew rate = "on";
defparam my outbuf.enable bus hold = "off";
defparam my_outbuf.weak_pull_up_resistor = "on";
defparam my outbuf.termination = "series 25 ohms";
```
Example 2-4 shows a VHDL component declaration for an ALT\_OUTBUF primitive instantiation.

#### <span id="page-26-2"></span><span id="page-26-0"></span>*Example 2–4. ALT\_OUTBUF Primitive Instantiation, VHDL* COMPONENT alt\_outbuf

```
GENERIC( 
   IO_STANDARD : STRING :="NONE";
   CURRENT STRENGTH : STRING := "NONE";
   SLOW SLEW RATE : STRING :="NONE";
   LOCATION : STRING :="NONE";
   ENABLE_BUS_HOLD : STRING :="NONE";
   WEAK PULL UP RESISTOR : STRING := "NONE";
   TERMINATION : STRING :="NONE";
   SLEW RATE: INTEGER := -1);
PORT (
   i : IN STD_LOGIC; 
   o : OUT STD_LOGIC
); 
END COMPONENT;
```
#### <span id="page-27-0"></span>**ALT\_OUTBUF\_TRI**

The primitive allows you to make a location assignment, io standard assignment, current\_strength assignment, termination assignment, whether or not to use weak pull-up resistor, and allows you to determine whether or not to enable bus-hold circuitry and/or a slow slew rate assignment to a tri-stated output pin from a lower-level entity. [Table 2–3](#page-28-0) explains the ALT\_OUTBUF\_TRI input and output ports, as well as the parameter options. If any other parameter is specified, an error will result.

[Example 2–5](#page-27-2) shows a Verilog HDL example of an ALT\_OUTBUF\_TRI primitive instantiation.

#### <span id="page-27-2"></span>*Example 2–5. ALT\_OUTBUF\_TRI Primitive Instantiation, Verilog HDL*

```
alt outbuf tri my outbuf tri (.i(internal sig), .oe(enable sig),
   .0(out));
   //out must be declared as an output pin 
defparam my outbuf tri.io standard = "1.8 V";
defparam my_outbuf_tri.current_strength = 
"maximum current"; 
defparam my outbuf tri.slow slew rate = "off";
```
[Example 2–6](#page-27-3) shows a VHDL component declaration for an ALT\_OUTBUF\_TRI primitive instantiation.

```
Example 2–6. ALT_OUTBUF_TRI Primitive Component Declaration, VHDL
COMPONENT alt_outbuf_tri
GENERIC (
   IO_STANDARD : STRING :="NONE";
   CURRENT STRENGTH : STRING := "NONE";
   SLOW SLEW RATE : STRING := "NONE";
   \overline{\text{LOCATION}} : STRING := "NONE";
   ENABLE BUS HOLD : STRING := "NONE";
   WEAK PULL UP RESISTOR : STRING := "NONE";
   TERMINATION : STRING :="NONE";
   SLEW RATE: INTEGER := -1);
PORT ( 
   i : IN STD LOGIC;
   oe : IN STD_LOGIC;
   o : OUT STD_LOGIC
);
END COMPONENT;
```
<span id="page-28-0"></span>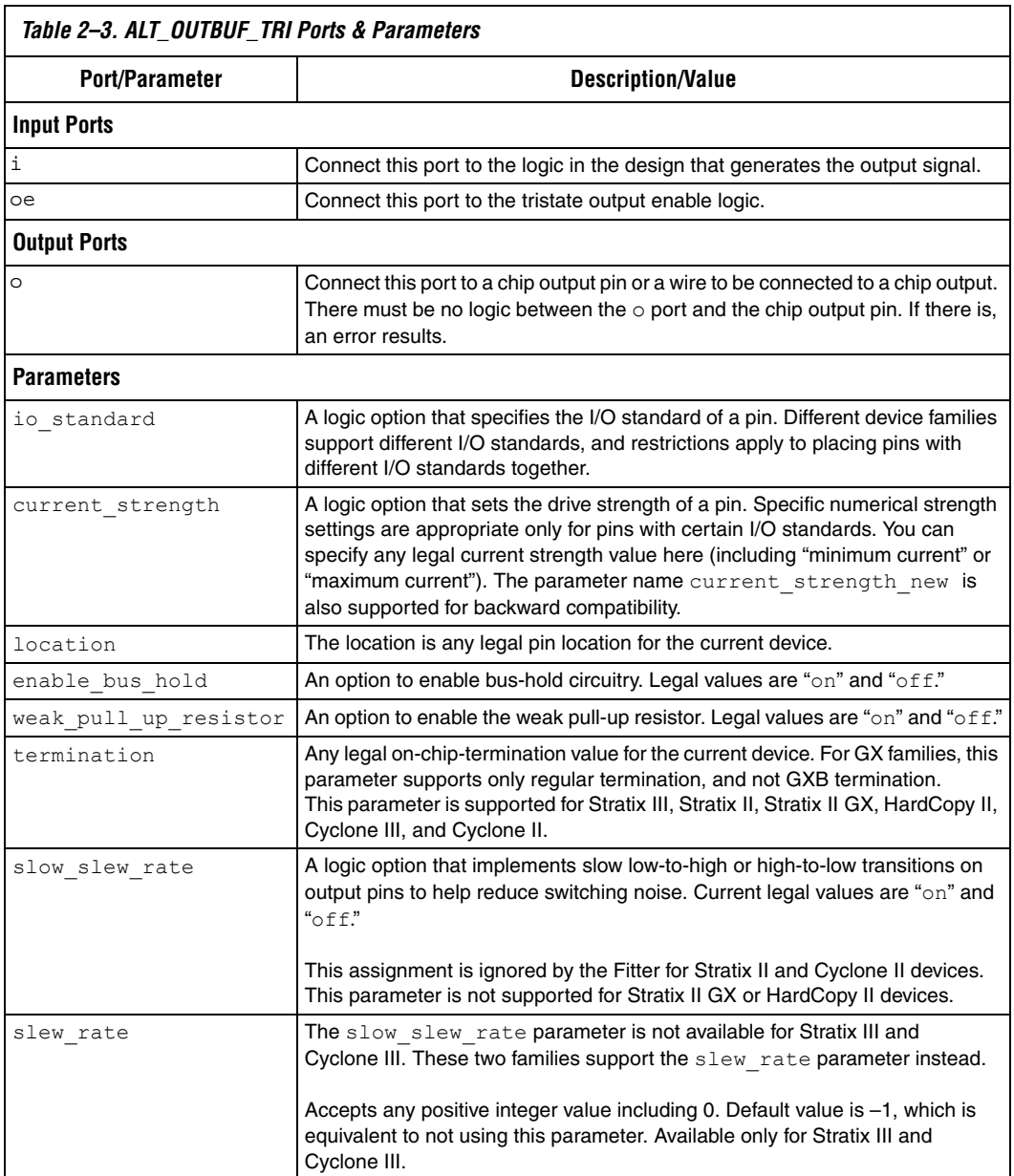

#### <span id="page-29-0"></span>**ALT\_IOBUF**

The primitive allows you to make a location assignment, io standard assignment, current strength assignment, termination assignment, and allows you to determine whether or not to use weak pull-up resistor, whether or not to enable bus-hold circuitry and/or a slow slew rate assignment to a bidirectional pin from a lower-level entity.

[Table 2–4](#page-30-0) lists the ports and parameters of the ALT\_IOBUF primitive, and their respective descriptions and possible values.

[Example 2–7](#page-29-1) shows a Verilog HDL example of an ALT\_IOBUF primitive instantiation.

#### <span id="page-29-1"></span>*Example 2–7. ALT\_IOBUF Primitive Instantiation, Verilog HDL*

```
alt iobuf my iobuf (.i(internal sig1), .oe(enable sig),
   . \circ(internal sig2), .io(bidir));
//bidir must be declared as an inout pin 
defparam my_iobuf.io_standard = "3.3-V PCI"; 
defparam my iobuf.current strength = "minimum current";
defparam my iobuf.slow slew rate = "on";
defparam my iobuf.location = "iobank 1";
```
[Example 2–8](#page-31-1) shows a VHDL component declaration for an  $ALT$  IOBUF primitive instantiation.

<span id="page-30-0"></span>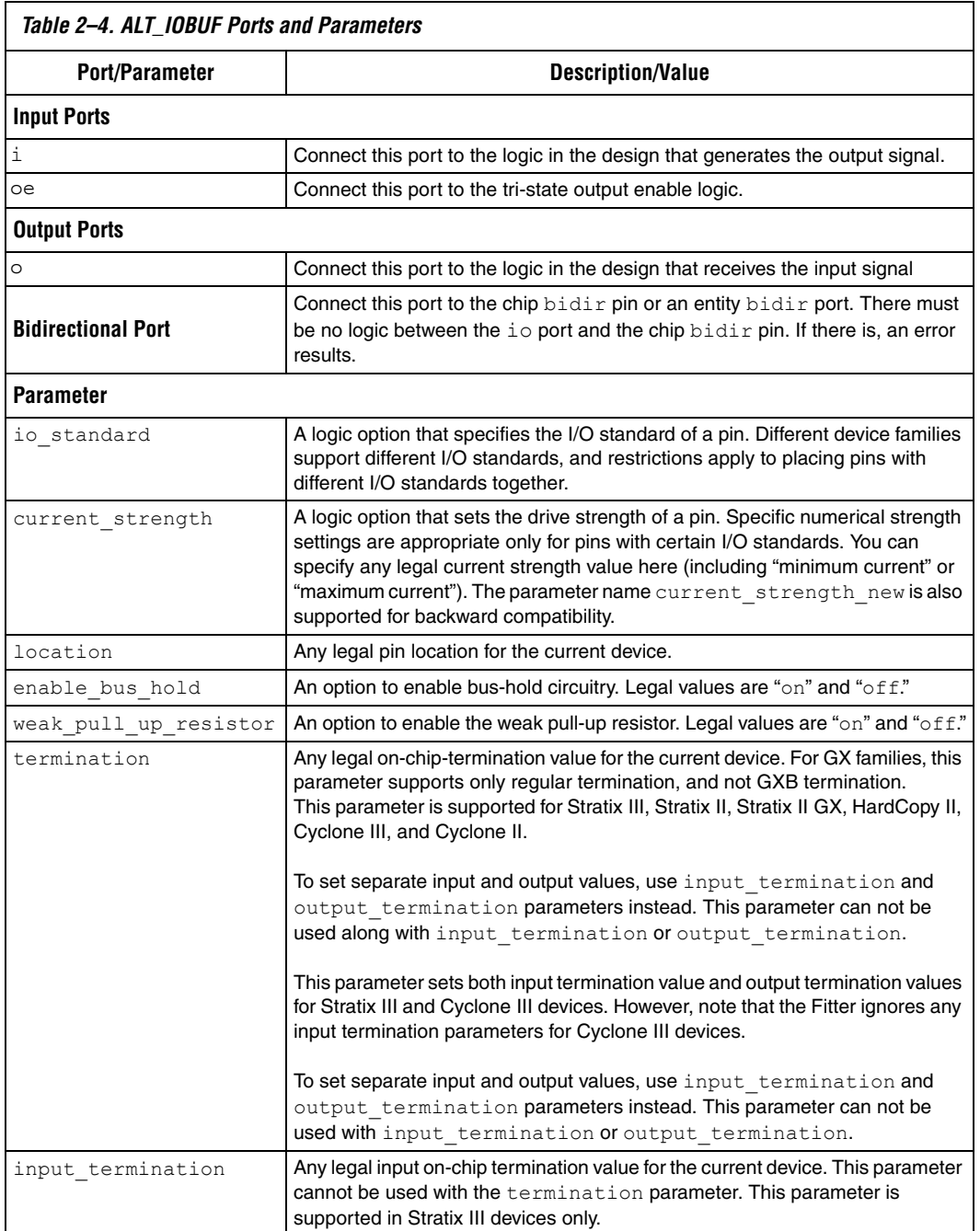

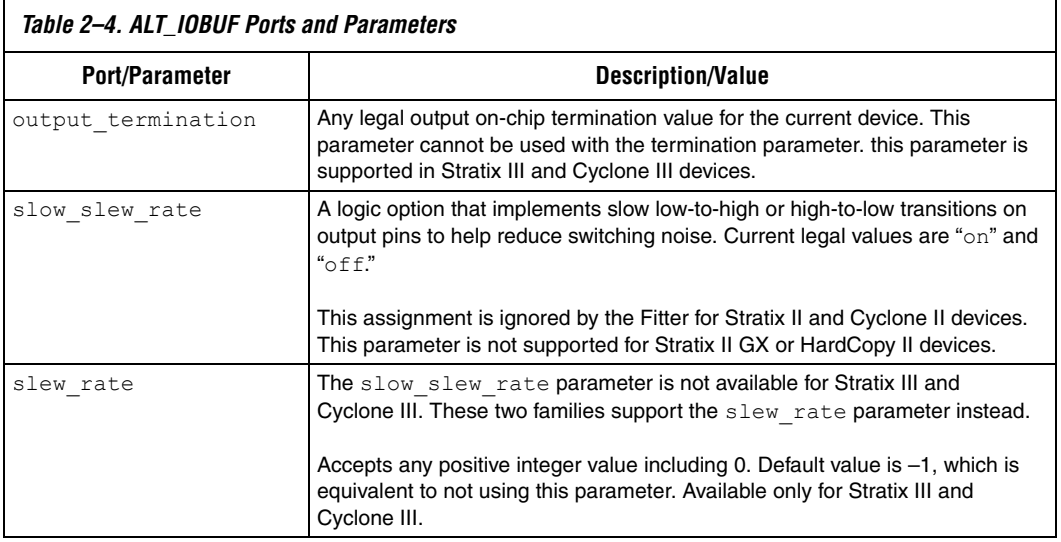

```
Example 2–8. ALT_IOBUF Primitive Component Declaration, VHDL
```

```
COMPONENT alt_iobuf
GENERIC (
   IO_STANDARD : STRING :="NONE";
   CURRENT STRENGTH : STRING := "NONE";
   SLOW SLEW RATE : STRING := "NONE";
   LOCATION : STRING := "NONE";
   ENABLE_BUS_HOLD : STRING :="NONE";
   WEAK PULL UP RESISTOR : STRING := "NONE";
   TERMINATION : STRING :="NONE";
   INPUT_TERMINATION : STRING := "NONE" ;
   OUTPUT TERMINATION : STRING := "NONE";
   SLEW RATE: INTEGER := -1);
PORT (
   i : IN STD LOGIC;
   oe: IN STD_LOGIC;
   io : INOUT STD_LOGIC;
   o : OUT STD_LOGIC );
```
END COMPONENT;

### <span id="page-32-1"></span><span id="page-32-0"></span>**ALT\_INBUF\_DIFF**

This primitive allows you to name and connect positive and negative pins when a differential I/O standard is used for an input pin. You can assign I/O standard assignments, location assignments, termination assignments, control bus hold circuitry, and enable weak pull up on the input pins. An attempt to set any other parameter will result in an error.

Table  $2-5$  lists the ports and parameters of the ALT\_INBUF\_DIFF primitive, and their respective descriptions and possible values.

<span id="page-32-2"></span>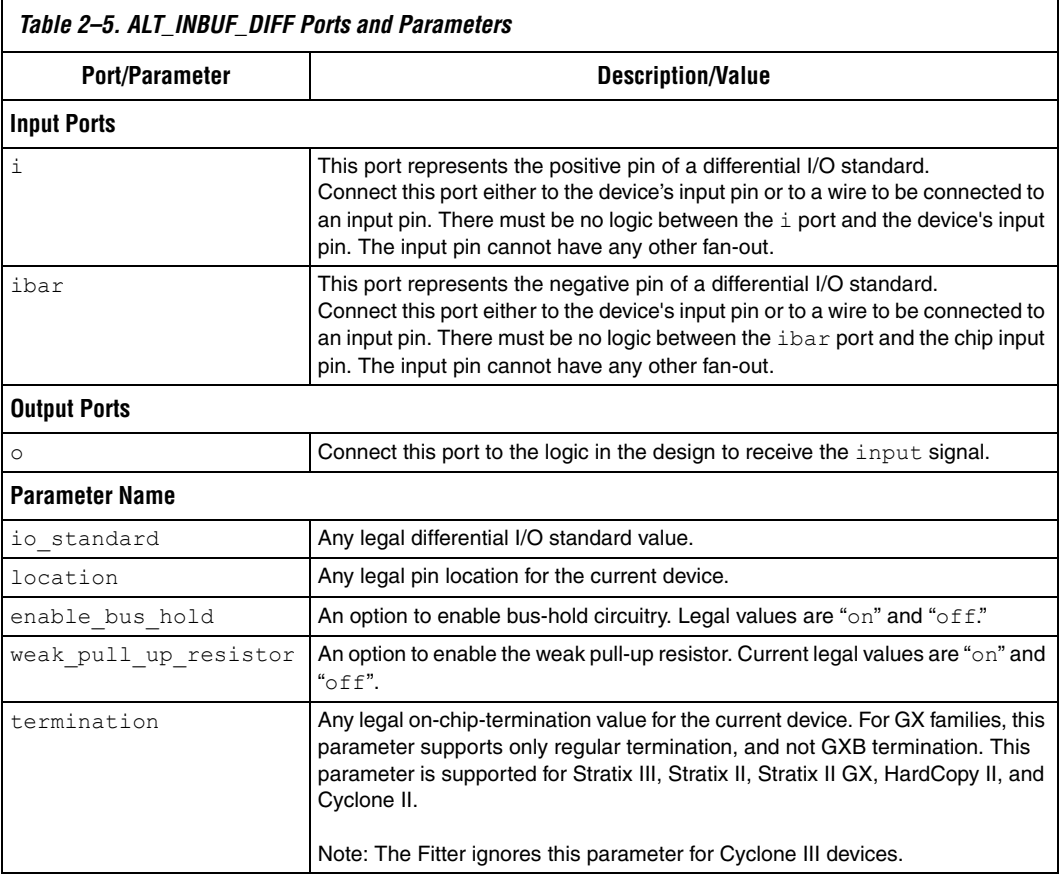

Each parameter also accepts the value "none". Assigning the value "none" to any parameter is equivalent to not setting the parameter. Note that the primitive requires that all three ports  $(i, i$  ibar, and  $o)$  are connected. Also note that all parameters are optional.

[Example 2–9](#page-33-0) shows a VHDL component instantiation example of an ALT INBUF DIFF primitive.

<span id="page-33-0"></span>*Example 2–9. ALT\_INBUF\_DIFF Primitive, VHDL Component Instantiation*

```
library ieee;
use ieee.std logic 1164.all;
library altera;
use altera.altera_primitives_components.all; 
entity test_inbuf is
port (
   in1,in2,in3 : in std_logic;
   out1 : out std_logic
);
end test inbuf;
architecture test of test_inbuf is
signal tmp1: std_logic;
begin
inst : ALT_INBUF_DIFF
generic map ( 
   IO_STANDARD => "LVDS",7
   LOCAITION => "IOBANK 3"
)
port map (
   i \Rightarrow in1,
   ibar \Rightarrow in2,
  o \Rightarrow \text{tmp1}) ;
out1 \le in3 and tmp1;
end test;
```
#### <span id="page-34-1"></span><span id="page-34-0"></span>**ALT\_OUTBUF\_DIFF**

This primitive allows you to name and connect positive and negative pins when a differential I/O standard is used for an output pin. You can assign I/O standard, location, drive strength (current strength), slew rate, and termination assignments, control bus hold circuitry, and enable weak pull-up resistor on the output pins. An attempt to set any other parameter will result in an error.

[Table 2–6](#page-34-2) lists the ports and parameters of the ALT\_OUTBUF\_DIFF primitive, and their respective descriptions and possible values.

<span id="page-34-2"></span>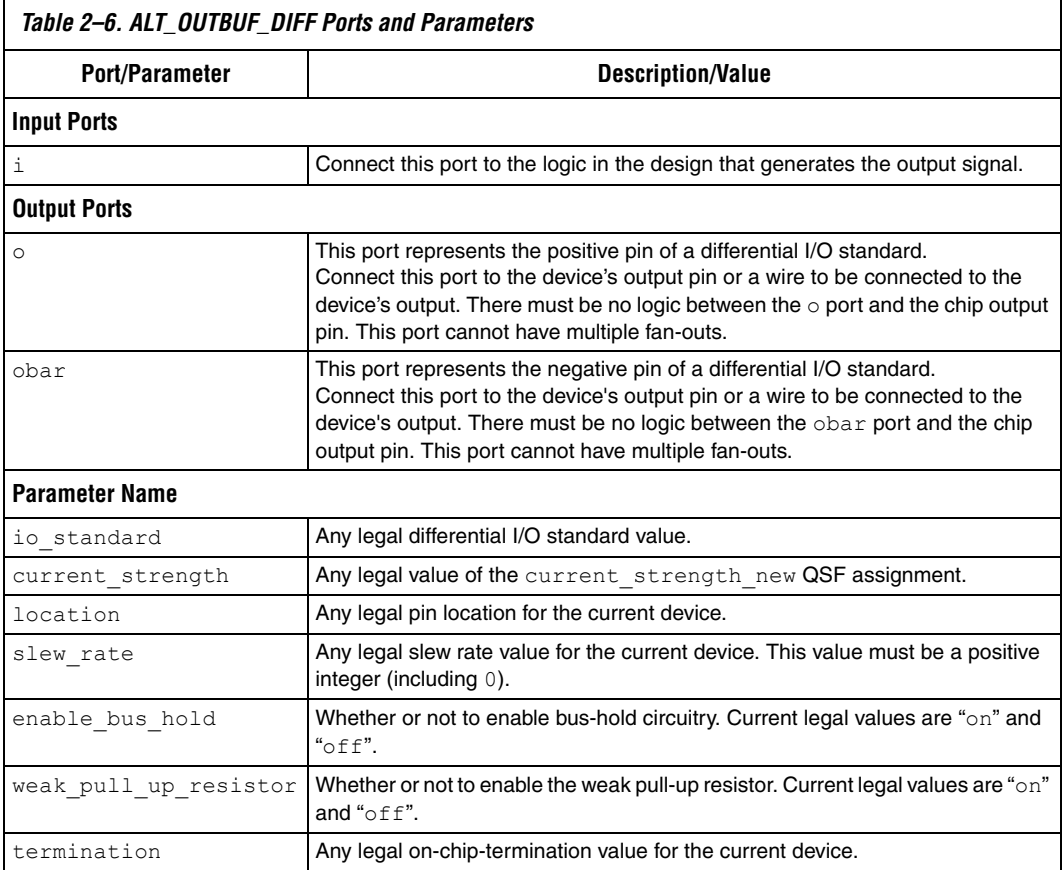

Each parameter except slew rate also accepts the value "none". Assigning the value "none" to any such parameter is equivalent to not setting the parameter. The parameter slew rate accepts the value –1 as the default. Assigning –1 to slew\_rate is equivalent to not setting the parameter. Note that the primitive requires that all three ports  $(i, o, and)$ obar) are connected. Also note that all parameters are optional.

[Example 2–10](#page-35-2) shows a VHDL component instantiation example of an ALT OUTBUF DIFF primitive.

<span id="page-35-2"></span>*Example 2–10. ALT\_OUTBUF\_DIFF Primitive, VHDL Component Instantiation*

```
library ieee;
use ieee.std logic 1164.all;
library altera;
use altera.altera primitives components.all;
entity test_outbuf is
port (
   in1, in2 : in std_logic;
   out1, out1 n : out std logic
);
end test outbuf;
architecture test of test outbuf is
signal tmp: std_logic;
begin
inst : ALT_OUTBUF_DIFF
generic map (
       IO_STANDARD => "LVDS",
        LOCATION=> "IOBANK_3"
)
port map (
       i \Rightarrow \text{tmp}o \Rightarrow out1,obar \Rightarrow out1 n
) ;
tmp \leq int1 and in2;
end test;
```
#### <span id="page-35-1"></span><span id="page-35-0"></span>**ALT\_OUTBUF\_TRI\_DIFF**

This primitive allows you to name and connect positive and negative pins when a differential I/O standard is used for a tri-statable output pin. You can assign I/O standard, location, drive strength (current strength), slew rate, and termination assignments, control bus hold circuitry, and enable weak pull-up resistor on the output pins. An attempt to set any other parameter will result in an error.

[Table 2–7](#page-36-0) lists the ports and parameters of the ALT\_OUTBUF\_TRI\_DIFF primitive, and their respective description and possible values.

<span id="page-36-0"></span>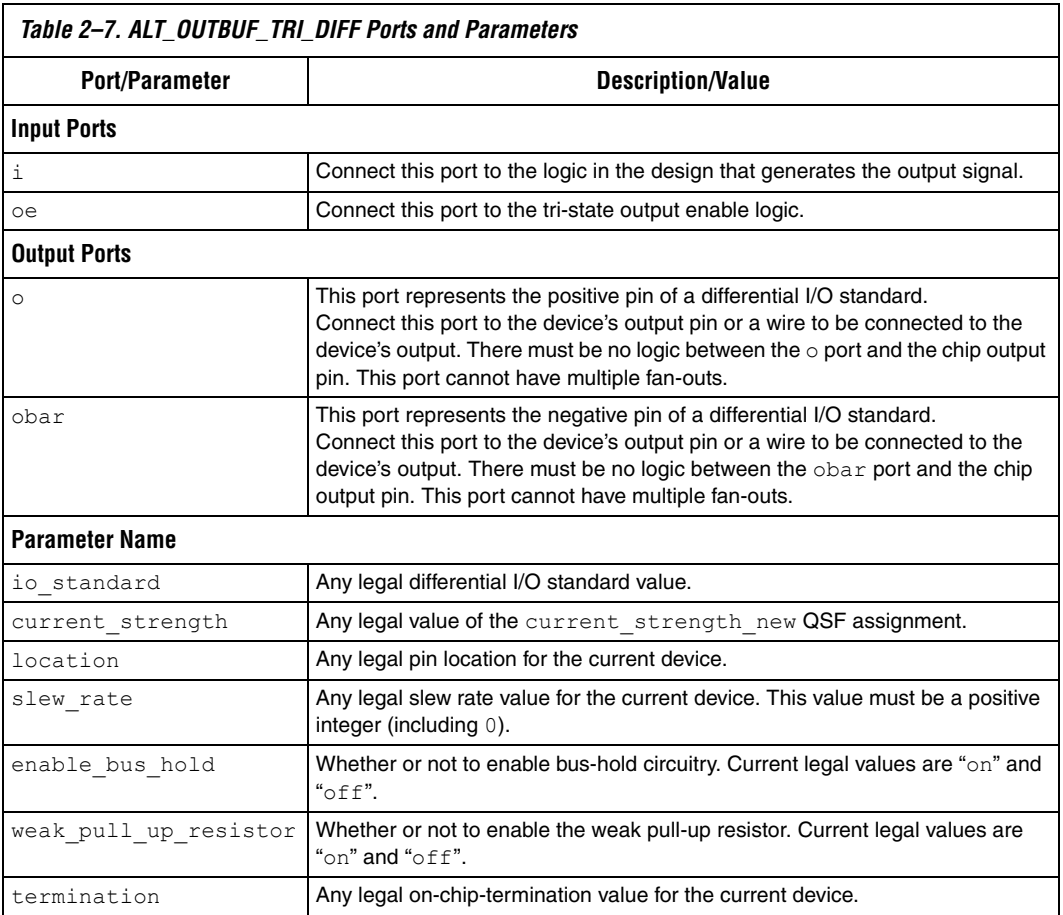

Each parameter except slew\_rate also accepts the value "none". Assigning the value "none" to any such parameter is equivalent to not setting the parameter. The parameter slew\_rate accepts the value –1 as the default. Assigning –1 to slew\_rate is equivalent to not setting the parameter. Note that the primitive requires that all four ports (i, oe, o, and obar) are connected. Also note that all parameters are optional.

[Example 2–11](#page-37-0) shows a Verilog HDL example and [Example 2–12](#page-38-0) shows a VHDL example of an ALT\_OUTBUF\_TRI\_DIFF.

<span id="page-37-0"></span>*Example 2–11. ALT\_OUTBUF\_TRI\_DIFF Primitive Instantiation, Verilog HDL*

```
module test (
   datain h,
   datain_l, 
   oe, 
   outclock, 
   dataout, 
   dataout n
);
input datain_h;
input datain_l;
input outclock;
input oe;
output dataout;
output dataout n;
wire tmp out;
wire tmp_oe;
my_altddio_out altddio_out_inst (
       .outclock (outclock),
       .datain h (datain h),
       .datain 1 (datain 1),
       .dataout (tmp out),
       .aclr (1'b0),
       .aset (1'b0),
       .oe (oe),
       .outclocken (1'b1),
       .oe out (tmp oe),
       .sclr (1'b0)
);
ALT OUTBUF TRI DIFF my outbuf (
          .i (tmp_out), 
          .oe (tmp oe),
          .o(dataout),
          .obar(dataout_n)
          );
defparam my outbuf.io standard = "LVDS";
endmodule
```

```
library ieee;
use ieee.std logic 1164.all;
library altera;
use altera.altera primitives components.all;
entity test outbuf tri is
port (
   datain h, datain l : in std logic vector (0 downto 0);
   oe, outclock : in std logic;
   dataout, dataout n : out std logic
);
end test outbuf tri;
architecture test of test outbuf tri is
component altddio_out
generic (
        intended_device_family: STRING;
       lpm type : STRING;
       power up high : STRING;
        width : NATURAL
);
port (
   dataout : OUT STD LOGIC VECTOR (0 DOWNTO 0);
   outclock : IN STD LOGIC ;
   oe : IN STD_LOGIC ;
   datain h : IN STD LOGIC VECTOR (0 DOWNTO 0);
   datain 1 : IN STD LOGIC VECTOR (0 DOWNTO 0)
);
end component;
signal tmp out : std logic vector (0 downto 0);
signal tmp oe : std logic;
begin
DDIO OUT : altddio out
generic map (
   intended_device_family => "Stratix II",
   lpm type => "altddio out",
   power up high \Rightarrow "OFF",
   width => 1)port map (
   outclock => outclock,
   oe => tmp oe,
   datain h \Rightarrow datain h,
   datain l \Rightarrow datain l,
   dataout \Rightarrow tmp out);
```
<span id="page-38-0"></span>*Example 2–12. ALT\_OUTBUF\_TRI\_DIFF Primitive, VHDL Component Instantiation*

```
inst : ALT_OUTBUF_TRI_DIFF
generic map (
      IO_STANDARD => "LVDS",
       LOCATION=> "IOBANK_3"
)
port map (
       i => tmp_out,oe => tmp_oe, 
     \circ => dataout,
     obar => dataout_n 
) ;
end test;
```
### <span id="page-40-1"></span><span id="page-40-0"></span>**ALT\_IOBUF\_DIFF**

This primitive allows you to name and connect positive and negative pins when a differential I/O standard is used for a bidirectional pin. You can assign I/O standard, location, drive strength (current strength), slew rate, and termination assignments, enable bus hold circuitry, and enable weak pull-up resistor on the bidir pins. An attempt to set any other parameter will result in an error.

[Table 2–8](#page-40-2) lists the ports and parameters of the ALT\_IOBUF\_DIFF primitive, and their respective descriptions and possible values.

<span id="page-40-2"></span>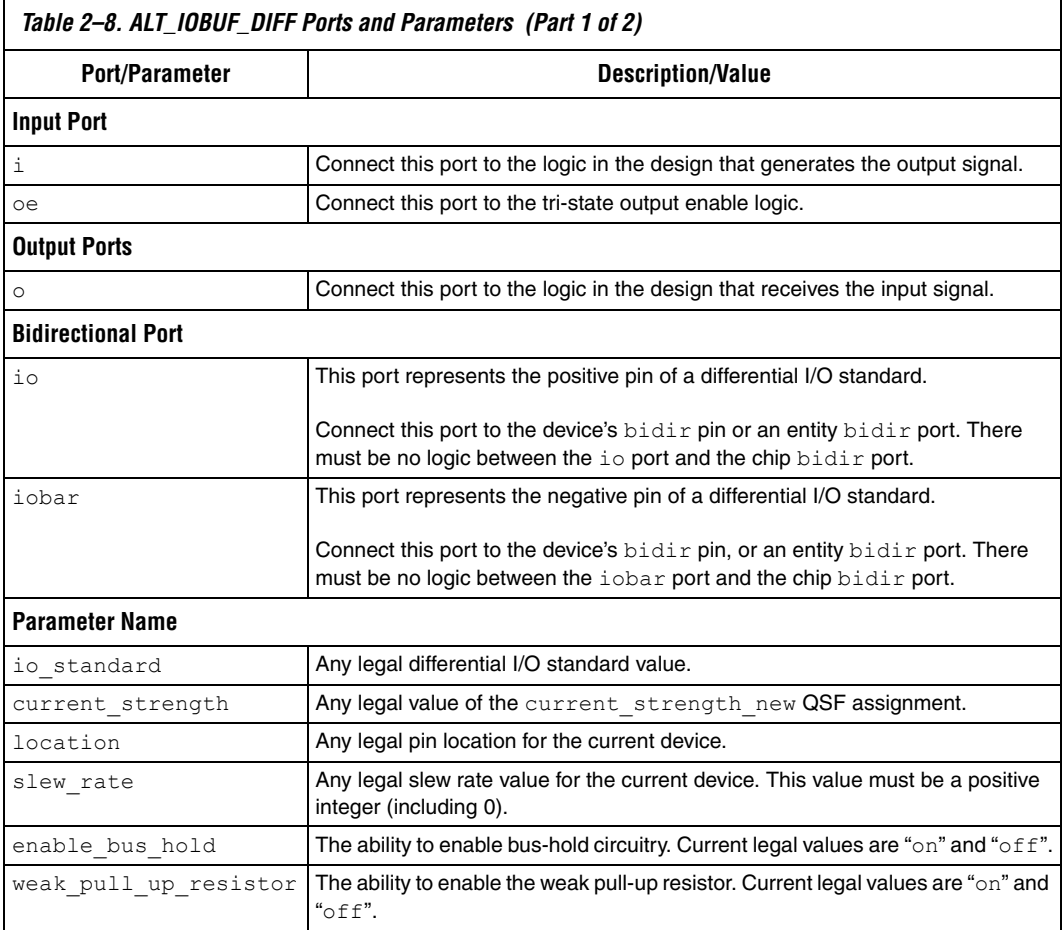

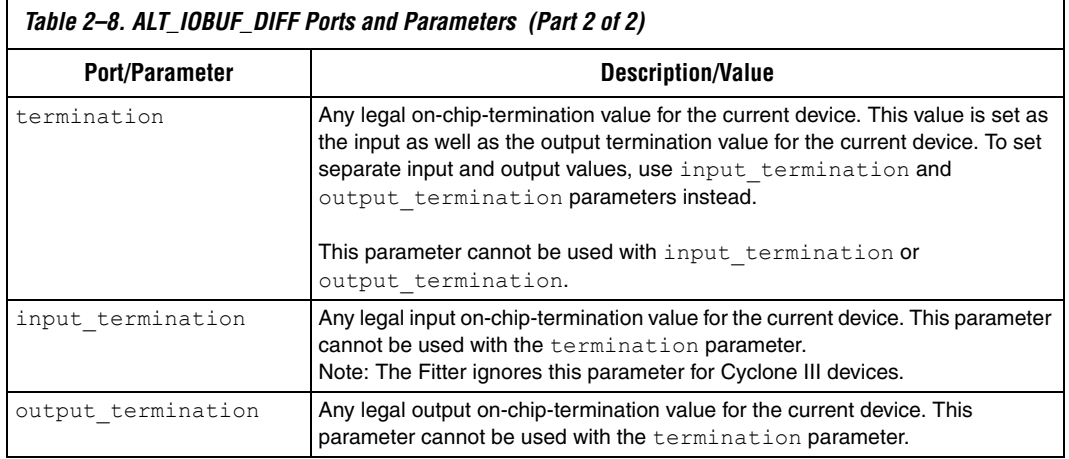

Each parameter except slew rate also accepts the value "none". Assigning the value "none" to any such parameter is equivalent to not setting the parameter. The parameter slew\_rate accepts the value –1 as the default. Assigning –1 to slew\_rate is equivalent to not setting the parameter. Note that the primitive requires that all five ports (i, oe, o, io, and iobar) are connected. Also note that all parameters are optional.

[Example 2–13](#page-42-0) shows an example of a VHDL component instantiation, and [Example 2–14](#page-43-2) shows a Verilog HDL example of an ALT\_IOBUF\_DIFF primitive instantiation.

<span id="page-42-0"></span>*Example 2–13. ALT\_IOBUF\_DIFF Primitive, VHDL Component Instantiation*

```
library ieee;
use ieee.std logic 1164.all;
library altera;
use altera.altera_primitives_components.all; 
entity test iobuf is
port (
   in1, in2, oe : in std_logic;
   bidir, bidir n : inout std logic;
   out : out std_logic
);
end test iobuf;
architecture test of test iobuf is
signal tmp1: std_logic;
tmp1 \leq int1 and inz;begin
inst : ALT_IOBUF_DIFF
generic map (
       IO_STANDARD => "LVDS",
        LOCATION=> "IOBANK_3"
)
port map (
       i \Rightarrow \text{tmp1,}oe \Rightarrow oe,
       o \Rightarrow out,io => bidir,
       iobar => bidir_n 
);
end test;
```

```
Example 2–14. ALT_IOBUF_DIFF Primitive Instantiation, Verilog HDL
input in1;
input in2;
input oe;
inout bidir;
inout bidir_n;
output out;
wire tmp1;
and(tmp1,in1,in2);
ALT IOBUF DIFF inst(.i(tmp1), .oe(oe), .o(out), .io(bidir),
.iobar(bidir_n));
defparam inst.io standard = "LVDS";
defparam inst.current strength = "12mA";
endmodule
```
#### module test(in1, in2, oe, out, bidir, bidir n);

#### <span id="page-43-1"></span><span id="page-43-0"></span>**ALT\_BIDIR\_DIFF**

This primitive allows you to name and connect positive and negative pins when the altddio\_bidir megafunction is used your design. You can assign I/O standard, location, drive strength (current strength), slew rate, and termination assignments, control bus hold circuitry, and enable weak pull-up resistor on the bidir pins. An attempt to set any other parameter will result in an error.

[Table 2–9](#page-43-3) lists the ports and parameters of the ALT\_BIDIR\_DIFF primitive, and their respective description and possible values.

<span id="page-43-3"></span>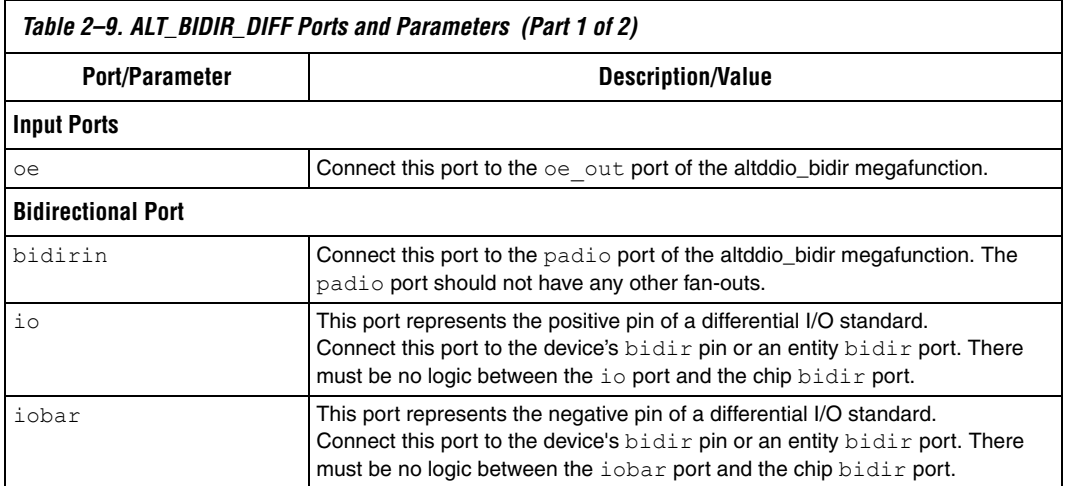

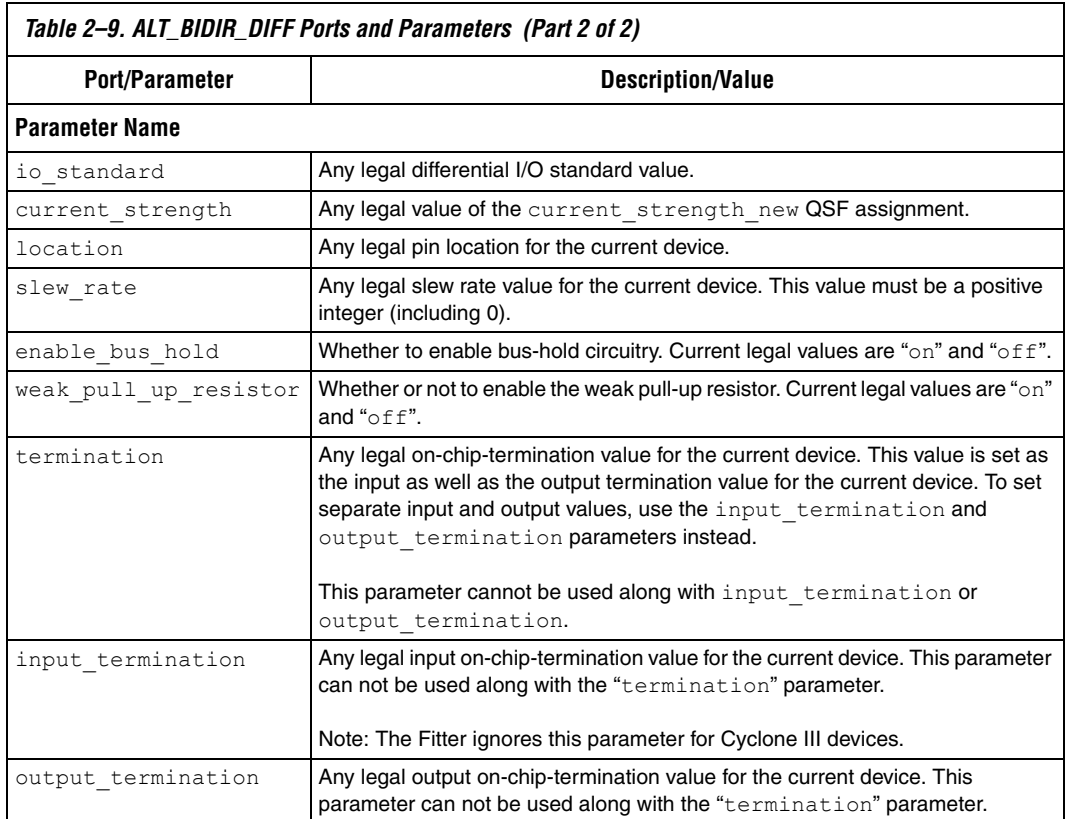

Each parameter except slew rate also accepts the value "none". Assigning the value "none" to any such parameter is equivalent to not setting the parameter. The parameter slew rate accepts the value –1 as the default. Assigning –1 to slew\_rate is equivalent to not setting the parameter. Note that the primitive requires that all four ports (oe, bidirin, io, and iobar) are connected. Also note that all parameters are optional. This primitive can *only* be used with an altddio\_bidir megafunction, and with the port connections described above; using it in any other configuration will result in an error.

[Example 2–15](#page-45-0) shows an example of a Verilog HDL primitive instantiation, and [Example 2–16](#page-46-2) shows a VHDL example of an ALT\_BIDIR\_DIFF component declaration.

#### <span id="page-45-0"></span>*Example 2–15. ALT\_BIDIR\_DIFF Primitive Instantiation, Verilog HDL*

```
module ddio top (aset, combout, datain h, datain 1, inclock, sclr, oe,
outclock, bidir, bidir n );
  input aset;
  input sclr;
  input datain_h;
  input datain_l;
  input inclock;
  input oe;
  input outclock;
  output combout;
  inout bidir;
  inout bidir_n;
 wire tmp oe;
 wire tmp_padio;
 //myddio bidir is an instance of the altddio bidir megafunction
 myddio bidir sample ddio ( .aset(aset),
  .combout(combout),
 .datain h (datain h),
  .datain_l(datain_l),
 .inclock(inclock),
 .oe(oe),
  .outclock(outclock),
  .padio(tmp_padio),
 .oe_out_port(tmp_oe),
  .sclr(sclr)
  );
ALT BIDIR DIFF my bidir (.bidirin (tmp padio), .oe (tmp oe), .io (bidir),
.iobar (bidir n));
endmodule
```

```
Example 2–16. ALT_BIDIR_DIFF Primitive, VHDL Component Declaration
```

```
component ALT_BIDIR_DIFF
generic (
    IO STANDARD : STRING := "none";
     LOCATION : STRING := "none";
    ENABLE BUS HOLD : STRING := "none";
    WEAK PULL UP RESISTOR : STRING := "none";
    INPUT TERMINATION : STRING := "none";
    OUTPUT TERMINATION : STRING := "none" ;
     TERMINATION : STRING := "none"
);
port (
   bidirin : inout std_logic;
   oe: in std_logic;
   io : inout std_logic;
   iobar : inout std_logic
);
end component;
```
#### <span id="page-46-1"></span><span id="page-46-0"></span>**ALT\_BIDIR\_BUF**

This primitive allows you to create a location assignment, io\_standard assignment, drive strength (current strength) assignment and/or slew rate assignment to the bidirectional pin connected to an altddio\_bidir megafunction. The legal configuration of the primitive and the complete list of supported parameters are described in [Table 2–10.](#page-46-3) If the primitive is used in any other configuration or with any other parameter, an error will be given.

<span id="page-46-3"></span>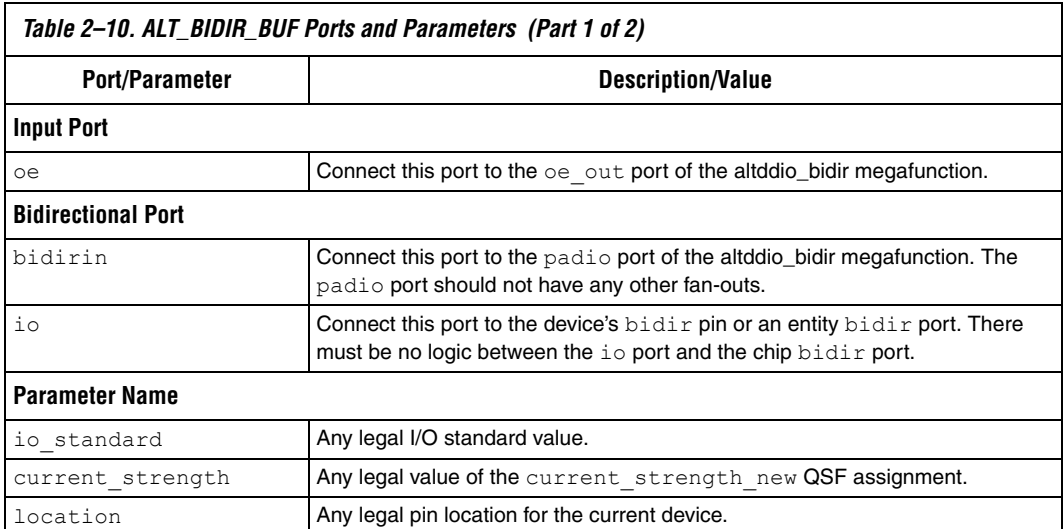

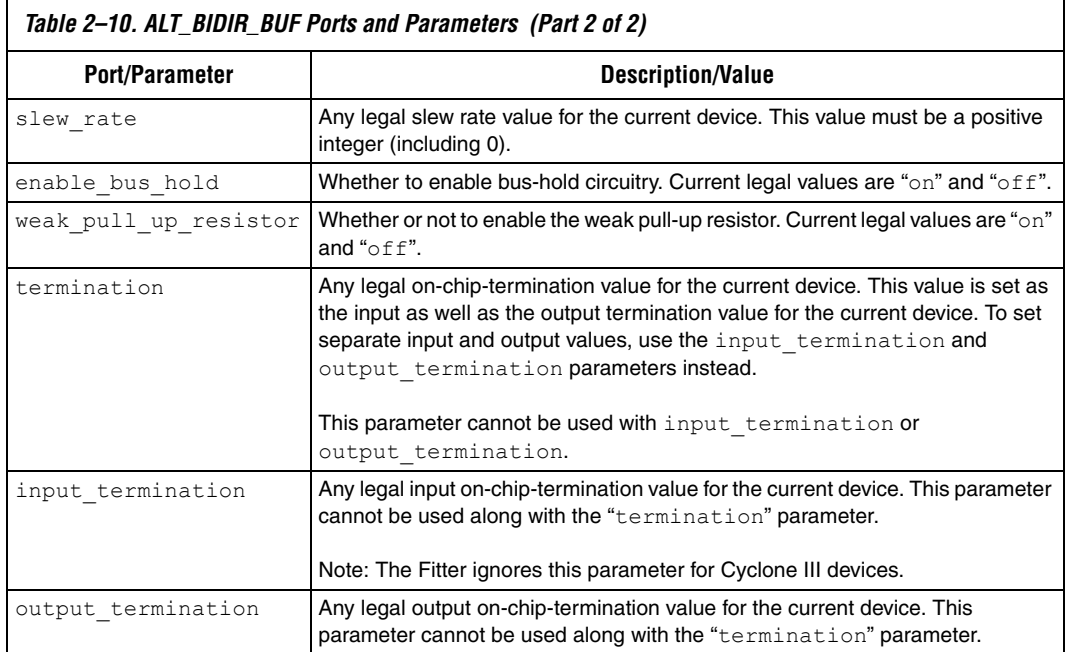

Each parameter except slew rate also accepts the value "none". Assigning the value "none" to any such parameter is equivalent to not setting the parameter. The parameter slew rate accepts the value –1 as the default. Assigning –1 to slew\_rate is equivalent to not setting the parameter. Note that the primitive requires that all three ports (oe, bidirin, and io) are connected. Also note that all parameters are optional.

[Example 2–17](#page-48-1) shows a VHDL example of an ALT\_BIDIR\_BUF component declaration.

```
Example 2–17. ALT_BIDIR_BUF Primitive, VHDL Component Declaration
```

```
component ALT_BIDIR_BUF
generic (
   IO STANDARD : STRING := "none";
   LOCATION : STRING := "none";
   ENABLE BUS HOLD : STRING := "none";
   WEAK PULL UP RESISTOR : STRING := "none";
   SLEW RATE : STRING := "none";
   CURRENT STRENGTH : STRING := "none";
   INPUT TERMINATION : STRING := "none";
   OUTPUT TERMINATION : STRING := "none";
   TERMINATION : STRING := "none"
);
port (
   bidirin : inout std_logic;
   oe: in std_logic;
   io : inout std_logic;
);
end component;
```
#### <span id="page-48-0"></span>**LCELL**

The instantiation of an LCELL primitive buffer allocates one logic cell for your design. When you instantiate an LCELL buffer in your design, the Quartus II software preserves the assignment and does not remove it during the synthesis process. The name that you assign the LCELL is also preserved.

You should not use LCELL primitives to create an intentional delay or asynchronous pulse in your design. The delay of these elements varies with temperature, power supply voltage, and device fabrication process. Race conditions may occur that result in an unreliable circuit.

When you turn on the **Implement as Output of Logic Cell** option, or use the synthesis attribute KEEP, an LCELL buffer is automatically inserted by the Quartus II synthesis engine into your design.

[Example 2–18](#page-48-2) shows a Verilog HDL example of an LCELL primitive instantiation.

### <span id="page-48-2"></span>*Example 2–18. LCELL Primitive Instantiation, Verilog HDL*

lcell <*instance\_name*> (.in(<*input\_wire*>), .out(<*output\_wire*>);

[Example 2–19](#page-49-1) shows a VHDL component declaration for an LCELL primitive instantiation.

<span id="page-49-1"></span>*Example 2–19. LCELL Primitive Instantiation, VHDL Component Declaration*

```
COMPONENT LCELL 
   PORT (a_in : IN STD_LOGIC;
         a out : OUT STD LOGIC);
END COMPONENT;
```
#### <span id="page-49-0"></span>**DFF**

The registers in an Altera FPGA support an assortment of configurations, and you have the option of instantiating the following configurations:

- A DFFE (data flipflop with enable) primitive
- A DFFEA (data flipflop with enable and asynchronous load) primitive with additional ALOAD asynchronous load and ADATA data signals
- A DFFEAS (data flipflop with enable and both synchronous and asynchronous load)

[Example 2–20](#page-49-2) shows a a Verilog HDL example of a DFF primitive instantiation.

#### <span id="page-49-2"></span>*Example 2–20. DFF Primitive Instantiation, Verilog HDL*

```
dffeas <instance_name> (.d(<input_wire>), .clk(<input_wire>), 
    .clrn(<input_wire>), .prn(<input_wire>), .ena(<input_wire>), 
    .asdata(<input_wire>), .aload(<input_wire>), .sclr(<input_wire>), 
    .sload(<input_wire>), .q(<output_wire>);
```
[Example 2–21](#page-50-1) shows a VHDL component declaration for a DFF primitive instantiation.

#### <span id="page-50-1"></span>*Example 2–21. DFF Primitive Instantiation, VHDL*

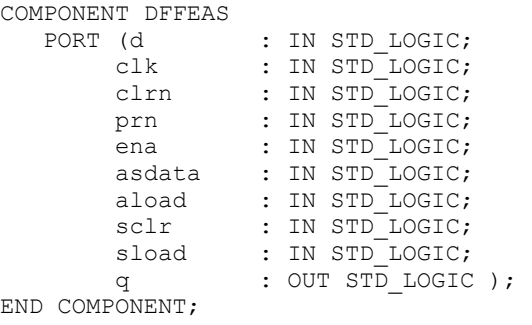

#### <span id="page-50-0"></span>**CARRY and CARRY\_SUM**

The CARRY SUM primitive is a two-input, two-output primitive that designates the carry-out and sum-out logic for a function. The cout port of the primitive acts as the carry-in for the next element of the carry chain. This CARRY function also implements fast carry-chain logic for functions such as adders and counters. The CARRY SUM primitive does not generate the carry or sum logic, but indicates to the compiler that the wires connected to it should be placed on the fast carry-chain logic wires if possible.

When you use a CARRY SUM primitive, you must observe the following rules:

- The cout port of the CARRY SUM primitive can feed one or two cones of logic. If the CARRY\_SUM primitive feeds two cones of logic, one and only one of the cones of logic must be buffered by another CARRY SUM primitive. In this case, both cones of logic are implemented in the same logic cell. You must follow this rule to tie down the sum and carry-out functions for the first stage of an adder or counter.
- A cone of logic that feeds the cin port of a CARRY\_SUM primitive can have up to two inputs. A third input is allowed only if it is a CARRY SUM input or a q feedback from the register.
- The cout port of the CARRY SUM primitive cannot feed an output pin.
- $\blacksquare$  The cin port of the CARRY SUM primitive cannot be fed by an input pin.
- The cout port of two different CARRY\_SUM primitives cannot feed the same gate.

The CARRY primitive is supported for backward-compatibility with old designs; new designs should use the CARRY SUM primitive. If you use either primitive incorrectly, it is ignored, and the Quartus II software issues a warning message in the Message processor.

[Example 2–22](#page-51-1) shows a Verilog HDL example of a CARRY\_SUM primitive instantiation.

```
Example 2–22. CARRY_SUM Primitive Instantiation, Verilog HDL
carry_sum <instance_name> (.sin(<input_wire1>), .cin(<input_wire2>),
.sout(<output_wire1>), .cout(<output_wire2>);
```
Example 2-23 shows a VHDL component declaration for a CARRY SUM primitive instantiation.

```
Example 2–23. CARRY_SUM Primitive Instantiation, VHDL Component Declaration
```

```
COMPONENT CARRY_SUM 
   PORT (sin, cin : IN STD LOGIC;
        sout, cout : OUT STD LOGIC);
END COMPONENT;
```
#### <span id="page-51-0"></span>**CASCADE**

The CASCADE buffer enables the cascade-out function from one logic cell and acts as a cascade-in to another logic cell. The cascade-in function allows a cascade, which is a fast output located on each combinational logic cell, to be OR'd or AND'd with the output of an adjacent combinational logic cell within the FPGA.

The CASCADE primitive is only supported with the FLEX  $10K^{\circledR}$  and APEX™ family of FPGAs. If you attempt to use the CASCADE primitive with a non-supported FPGA family, an error message occurs.

When you use a CASCADE primitive, you must observe the following rules:

- A CASCADE primitive can feed or be fed only by a single gate, which must be an AND or an OR gate.
- An inverted OR gate is treated as an AND gate and vice-versa. Logical equivalents of AND gates are BAND, BNAND, and NOR. Logical equivalents of OR gates are BOR, BNOR, and NAND.
- Two CASCADE primitives cannot feed the same gate.
- A CASCADE primitive cannot feed an XOR gate.
- A CASCADE primitive cannot feed an OUTPUT pin primitive or a register.
- The De Morgan's inversion theorem implementation of cascaded AND and OR gates requires all primitives in a cascaded chain to be of the same type. A cascaded-AND gate cannot feed a cascaded-OR gate, and vice-versa.
- If you use the CASCADE primitive incorrectly, it is ignored and the compiler issues a warning.
- When you turn on the **Auto Cascade Chains** logic option, the compiler automatically inserts CASCADE primitives during logic synthesis. When you turn on the **Ignore CASCADE Buffers** logic option, the compiler converts all CASCADE buffers to wire primitives.

[Example 2–24](#page-52-1) shows a Verilog HDL example of a CASCADE primitive instantiation.

#### <span id="page-52-1"></span>*Example 2–24. CASCADE Primitive Instantiation, Verilog HDL*

cascade <*instance\_name*> (.in(<*input\_wire*>), .out(<*output\_wire*>);

[Example 2–25](#page-52-2) shows a VHDL component declaration for a CASCADE primitive instantiation.

#### <span id="page-52-2"></span>*Example 2–25. CASCADE Primitive Instantiation, VHDL Component Declaration*

COMPONENT CASCADE PORT (a in : IN STD LOGIC; a\_out : OUT STD\_LOGIC) ; END COMPONENT;

#### <span id="page-52-0"></span>**LUT\_INPUT**

The LUT INPUT buffer specifies the creation of a LUT function. The LUT INPUT buffer marks input signals for a LUT INPUT. The logical functionality of the LUT\_INPUT and LUT\_OUTPUT buffers is a simple wire, but together they identify LUT boundaries.

To make a LUT, you must use both input and output buffers that bound a cone of logic.

[Example 2–26](#page-53-1) shows a Verilog HDL example of a LUT\_INPUT primitive instantiation.

<span id="page-53-1"></span>*Example 2–26. LUT\_INPUT Primitive Instantiation, Verilog HDL* lut\_input <*instance\_name*> (.in(<*input\_wire1*), .out(<*output\_wire*>)

> [Example 2–27](#page-53-4) shows a VHDL component declaration for a LUT\_INPUT primitive instantiation.

```
Example 2–27. LUT_INPUT Primitive Instantiation, VHDL Component Declaration
COMPONENT LUT_INPUT
   PORT (a in : IN STD LOGIC;
           a_out: OUT STD_LOGIC);
END COMPONENT;
```
#### <span id="page-53-0"></span>**LUT\_OUTPUT**

The LUT\_OUTPUT buffer specifies a LUT function. The LUT\_OUTPUT buffer works like an LCELL buffer with the additional detail of specifying the inputs and without the requirement that the LUT function has become a hard output. The LUT INPUT buffer is the input for a LUT\_OUTPUT buffer. The logical functionality of the LUT\_OUTPUT and LUT INPUT buffers is a simple wire, but together they identify LUT boundaries.

[Example 2–28](#page-53-2) shows a Verilog HDL example of a LUT\_OUTPUT primitive instantiation.

<span id="page-53-2"></span>*Example 2–28. LUT\_OUTPUT Primitive Instantiation, Verilog HDL* lut\_output <*instance\_name*> (.in(<*input\_wire*>), .out(<*output\_wire*>)

> [Example 2–29](#page-53-3) shows a VHDL component declaration for a LUT\_OUTPUT primitive instantiation.

<span id="page-53-3"></span>*Example 2–29. LUT\_OUTPUT Primitive Instantiation, VHDL Component Declaration*

COMPONENT LUT\_OUTPUT PORT (a  $in$ : IN STD LOGIC; a\_out : OUT STD LOGIC); END COMPONENT;

### <span id="page-54-1"></span><span id="page-54-0"></span>**Synthesis Attributes**

Using synthesis attributes in HDL is an easy way to make assignments to your design instead of using the Assignment Editor. Synthesis attributes are also commonly called "pragmas".

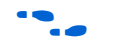

f For more information, refer to the *Quartus II Integrated Synthesis* chapter in volume 1 of the *Quartus II Handbook*.